**Инструкция для представителя субъекта промышленности к сервису работы с заявками в рамках ПП РФ №719 «Продукция российского производства»**

Краткая инструкция пользователя

# **СОДЕРЖАНИЕ**

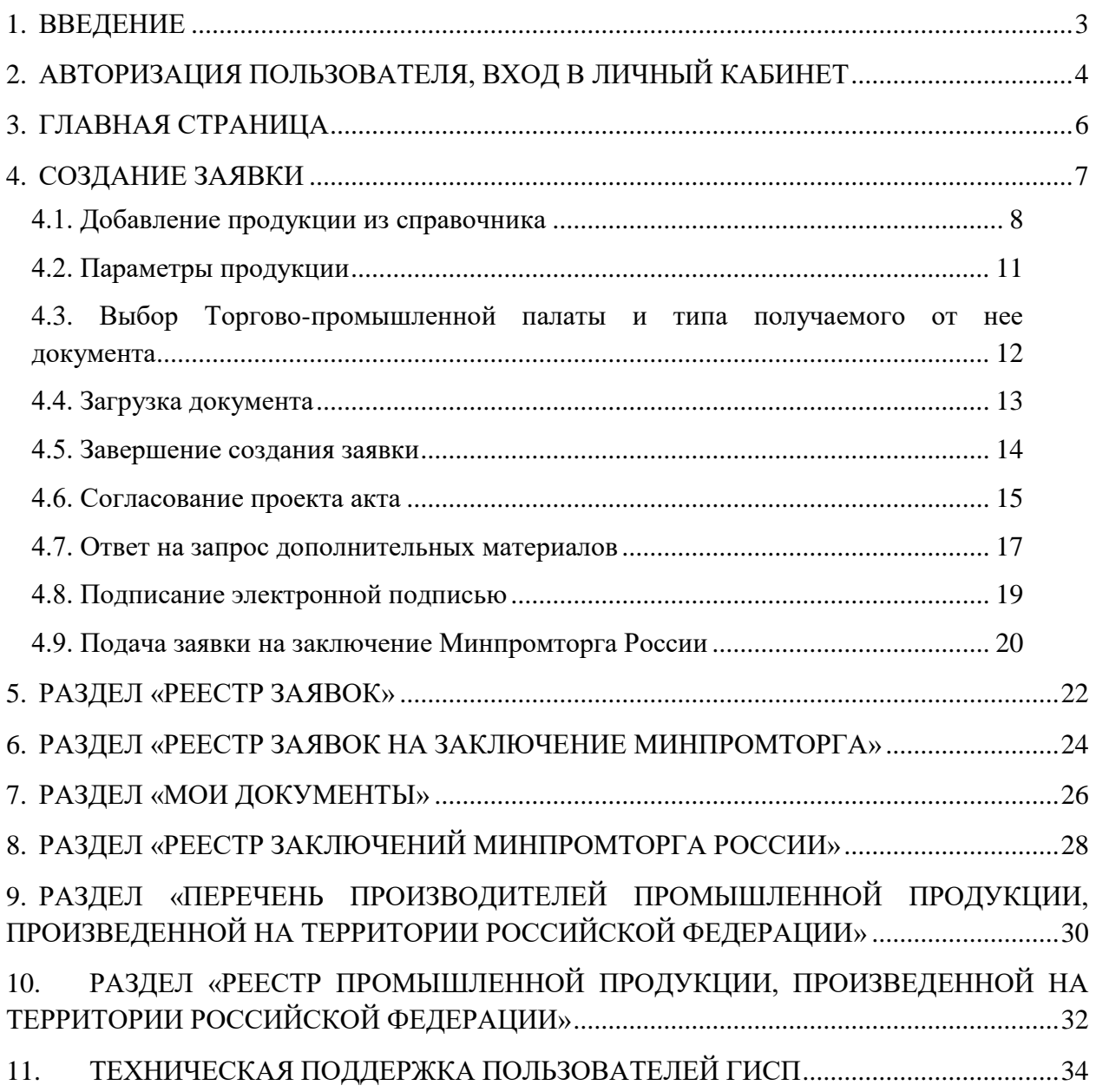

### <span id="page-2-0"></span>**1. ВВЕДЕНИЕ**

В документе описаны основные операции и процедуры работы пользователя с государственной информационной системой промышленности в части сервиса «Продукция российского производства» в рамках Постановления Правительства Российской Федерации от 17.07.2015 № 719 «О подтверждении производства промышленной продукции на территории Российской Федерации».

# <span id="page-3-0"></span>**2. АВТОРИЗАЦИЯ ПОЛЬЗОВАТЕЛЯ, ВХОД В ЛИЧНЫЙ КАБИНЕТ**

На главной странице портала [https://gisp.gov.ru](https://gisp.gov.ru/) [\(Рисунок 1\)](#page-3-1) необходимо перейти на страницу авторизации пользователей, нажав на ссылку «Личный кабинет».

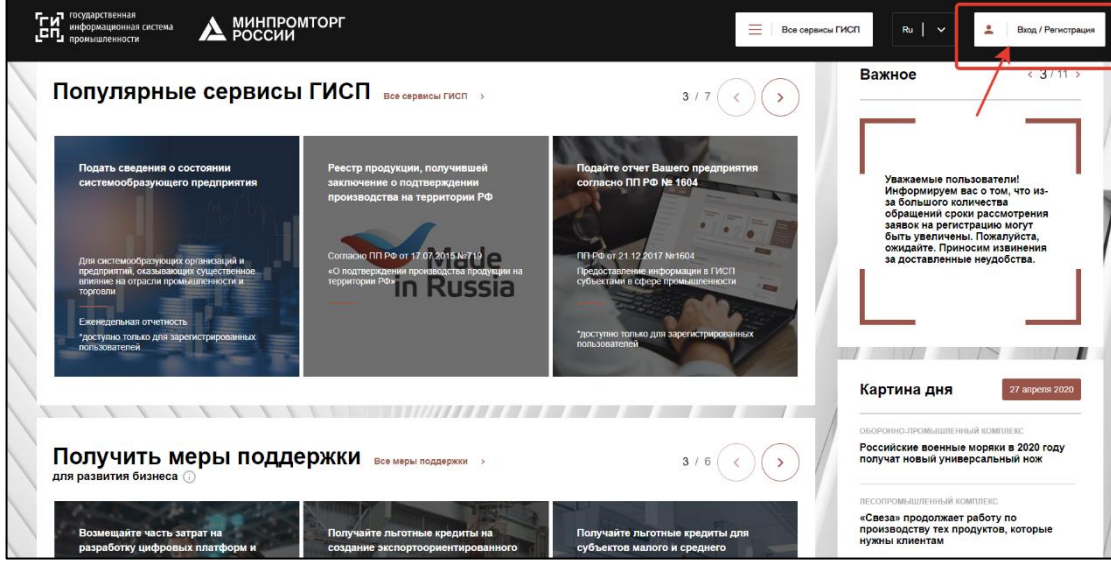

Рисунок 1 — Главная страница ГИСП

<span id="page-3-1"></span>Далее, на странице авторизации пользователей необходимо выбрать «Служба учетных записей ГИСП».

В появившемся окне необходимо ввести полученный при регистрации в ГИСП Логин и Пароль в соответствующие поля страницы и нажать «Вход» [\(Рисунок 2\)](#page-3-2).

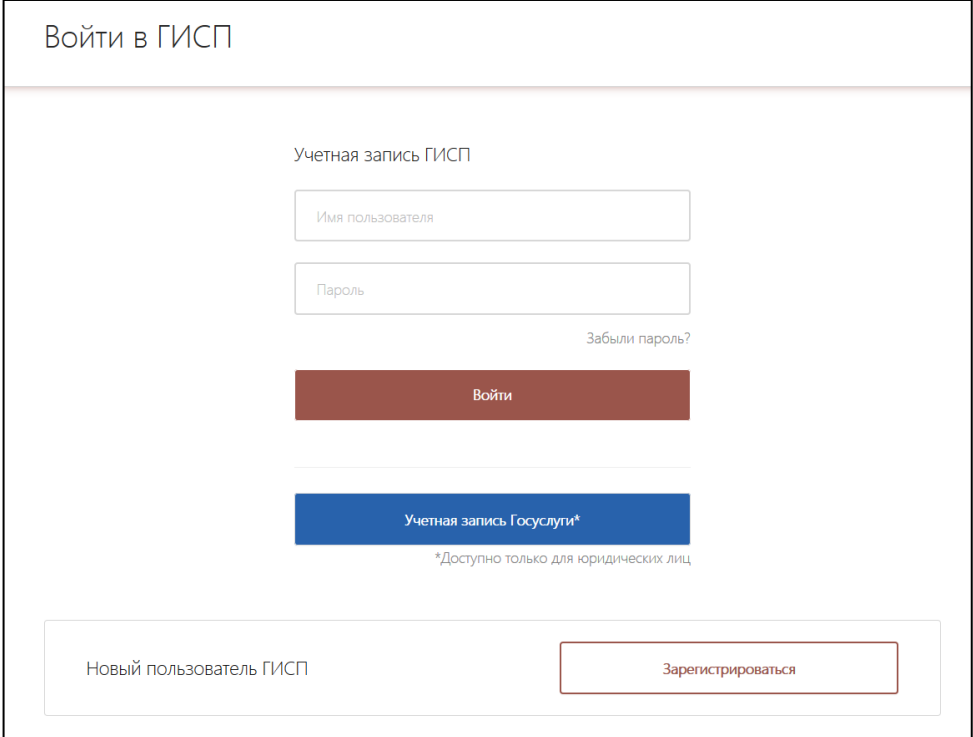

<span id="page-3-2"></span>Рисунок 2 – Вход в личный кабинет через «Службу учетных записей ГИСП»

После авторизации в системе пользователь переходит на страницу Личного кабинета ГИСП [\(Рисунок 3\)](#page-4-0). Переход к сервисам осуществляется через доступные пункты меню «Мои сервисы» или меню «Все сервисы ГИСП» или по предоставленной прямой ссылке [\(http://gisp.gov.ru/pp719v2\)](http://gisp.gov.ru/pp719v2).

<span id="page-4-0"></span>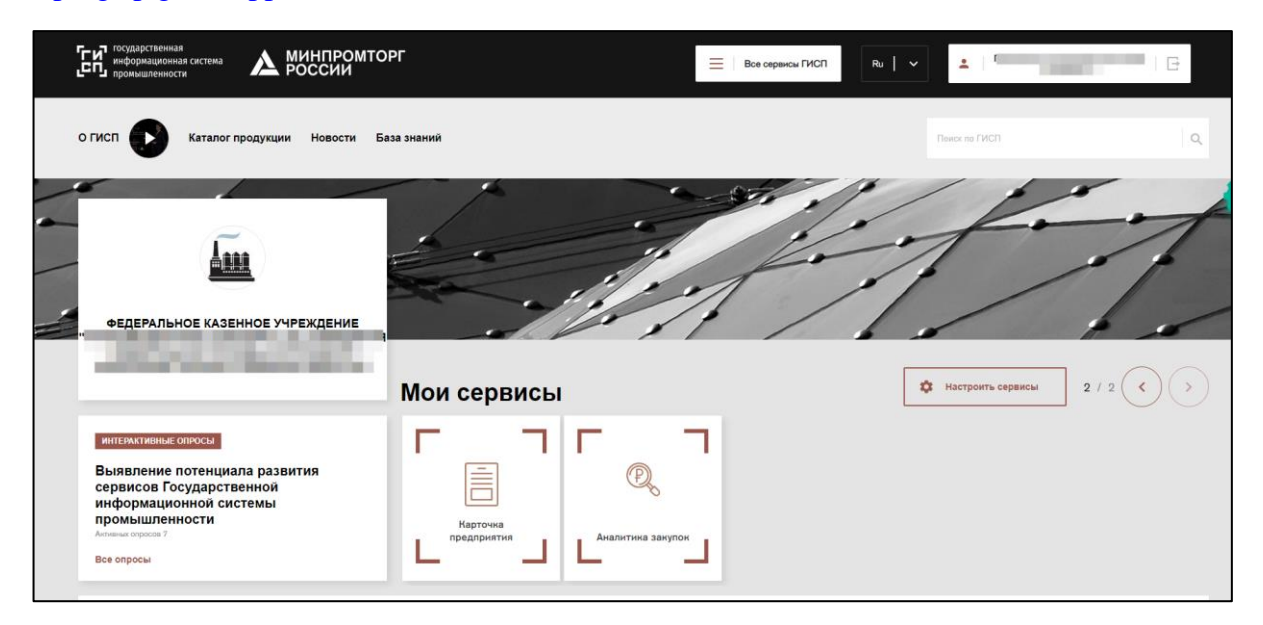

Рисунок 3 – Личный кабинет ГИСП. Стартовая страница

# <span id="page-5-0"></span>**3. ГЛАВНАЯ СТРАНИЦА**

На главной странице системы [\(Рисунок 4\)](#page-5-1) пользователю доступны разделы:

- «Создать заявку»;
- «Реестр заявок»;
- «Реестр заявок на заключение Минпромторга»;
- «Мои документы»;
- «Реестр заключений Минпромторга России»;

 «Перечень производителей промышленной продукции, произведенной на территории Российской Федерации»;

 «Реестр промышленной продукции, произведенной на территории Российской Федерации».

<span id="page-5-1"></span>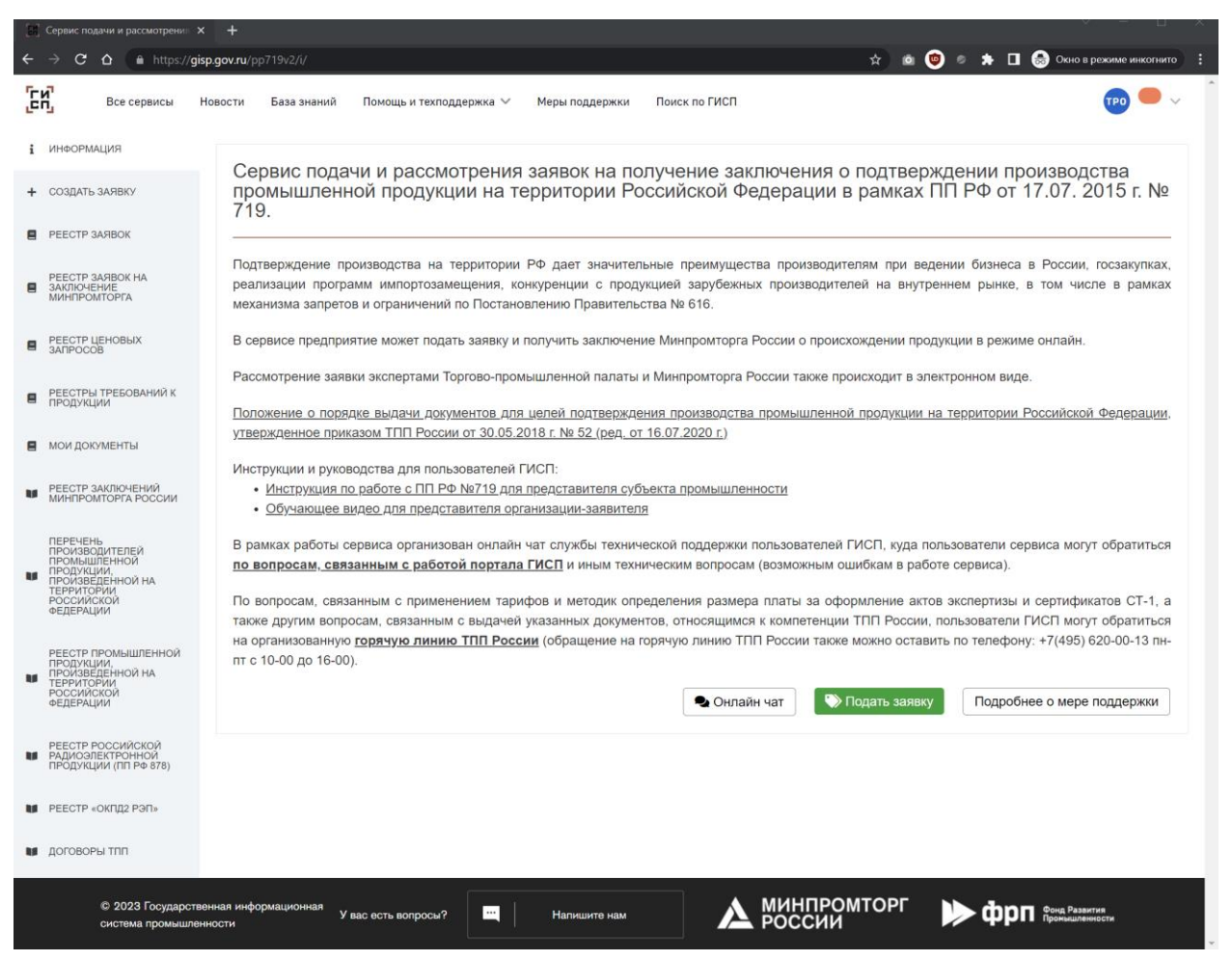

Рисунок 4 — Раздел «Главная страница»

# <span id="page-6-0"></span>**4. СОЗДАНИЕ ЗАЯВКИ**

В состав заявки в момент создания входят следующие функциональные элементы [\(Рисунок 5\)](#page-6-1):

- кнопка «Создать», для создания черновика заявки;
- раздел «Заявитель», для указания сведений об организации, производственных площадях, лице, подающем заявку;
- разделы «Сведения о списочной численности персонала» и «Перечень оборудования» с возможностью загрузки сведений из файла;
- подтверждения в соответствии с нормативно-правовой базой.

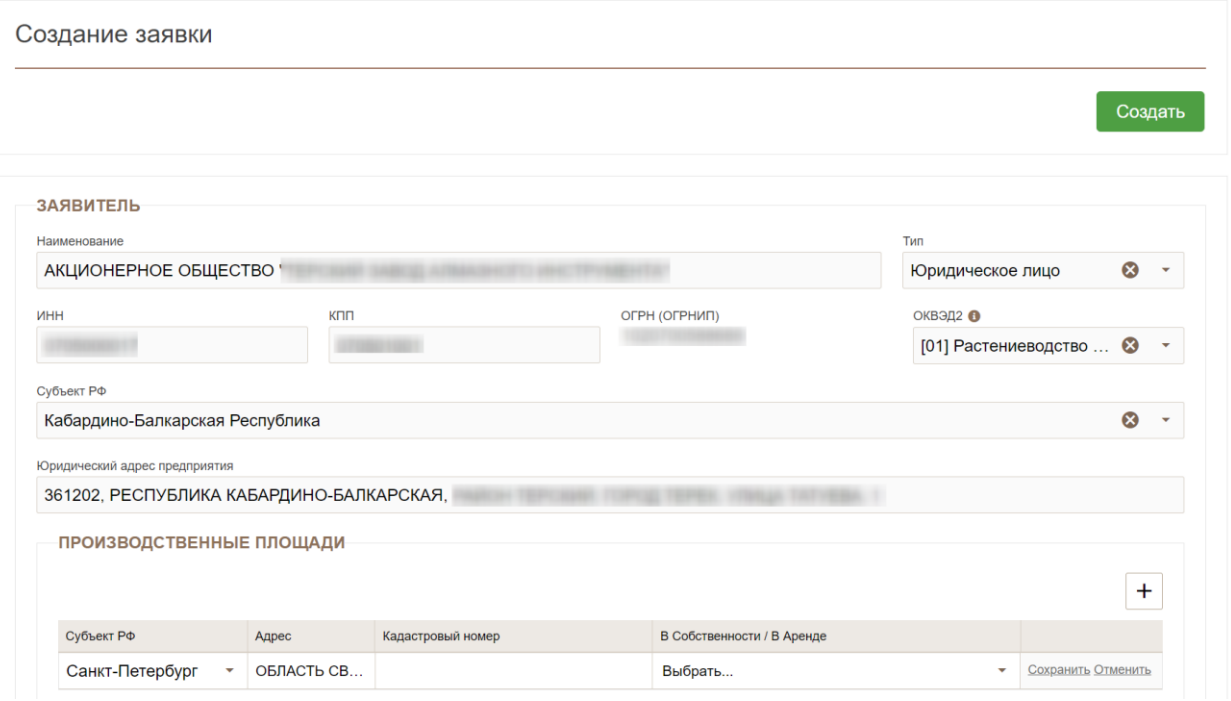

Рисунок 5 — Создание заявки

<span id="page-6-1"></span>После создания заявки отображается созданный черновик с информацией об обязательности заполняемых полей.

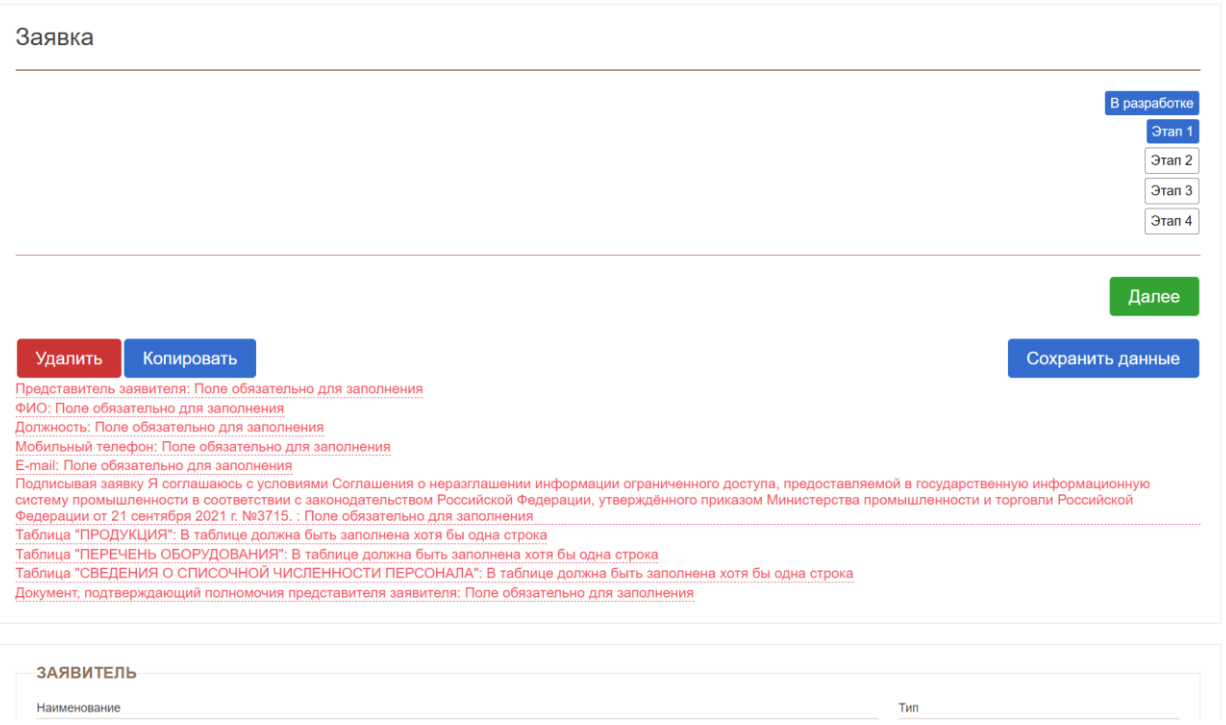

Рисунок 6 — Первый шаг заполнения черновика заявки

## <span id="page-7-0"></span>**4.1. ДОБАВЛЕНИЕ ПРОДУКЦИИ ИЗ СПРАВОЧНИКА**

На втором шаге (Этап 1) выбирается продукция и подтверждающие ее производство документы. Для заполнения доступны:

- блок «Продукция» для добавления необходимой продукции из справочника ГИСП;
- блок «Прилагаемые документы», включающий подраздел под каждый вид необходимого документа с возможностью загрузки файлов.

Для добавления продукции необходимо нажать на кнопку «Добавить из Каталога продукции ГИСП» [\(Рисунок 7\)](#page-7-1).

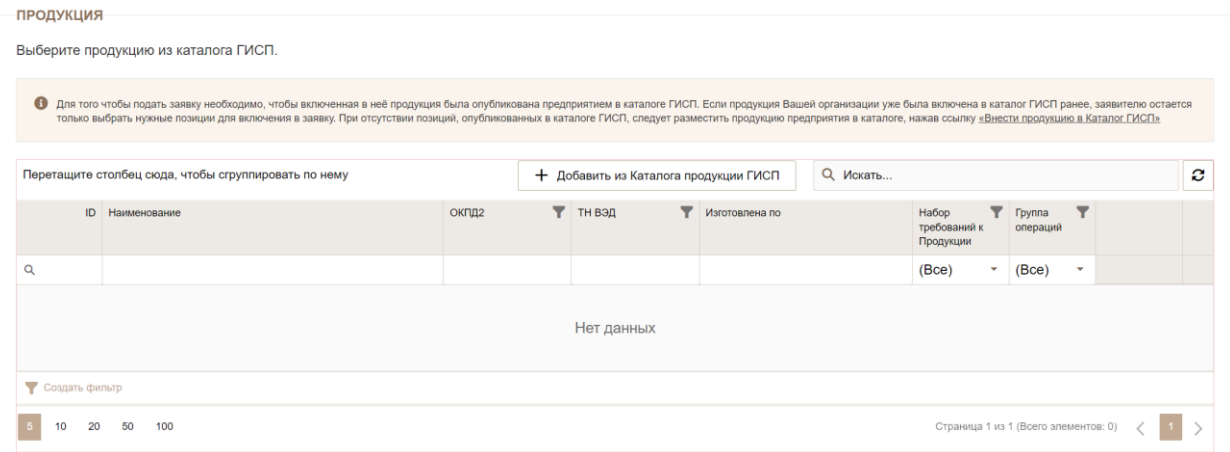

<span id="page-7-1"></span>Рисунок 7 — Добавление продукции

В результате предыдущего действия откроется справочник продукции, в котором необходимо добавить продукцию посредством нажатия на кнопку «Добавить» [\(Рисунок 8\)](#page-8-0).

Если необходимая продукция отсутствует в справочнике продукции, это означает, что она также отсутствует в каталоге продукции ГИСП. В этом случае представителю субъекта промышленности необходимо подать заявку на включение продукции в каталог продукции ГИСП, после чего продолжить работу с сервисом подачи заявок в рамках ПП РФ № 719.

Каталог продукции ГИСП  $\times$ Внести продукцию в Каталог ГИСП Q Искать. оклда тн вэд нд ГОСТ ISO Действия ID Продукция Описание 2021667 ИГЛы алмазные 3908- ИГЛы алмазные предназначены для правки однониточных резьбошлифовальных кругов. 25.73 40.290 8207.90 FOCT 17564-75 Удалить 0031-2008 0050 Инструмент алмазный<br>правящий специальный<br>ИП845 Инструмент алмазный правящий специальный предназначен для правки шлифовальных кругов<br>прямого и фасонного профиля на станках зарубежного и отечественного производства при<br>различных видах шлифования. По желанию заказчика за 2021115 Инструмент алмазн 25.73.40.290 8207 90 CTN<br>00221994.008-Инструмент алмазный Инструмент алмазный правящий специальный предназначен для правки шлифовальных кругов<br>правящий специальный прямого м фасонного профиля на станках зарубежного и отечественного производства при<br>ИП847 и пр 2021117 Инструмент алмазный 25.73.40.290 8207 90 CTN<br>00221994.008-Добавить 2021127 Инструмент алмазный Инструмент алмазный правящий специальный предназначен для правки шлифовальных кругов<br>правящий специальный прямого и фасонного профиля на станках зарубежного и отечественного производства при<br>ИП Добавить ролзводства при<br>вить инструмент алмазный 2021129 Инструмент алмазный Инструмент алмазный правящий слециальный предназначен для правки шлифовальных кругов<br>правящий специальный прямого и фасонного профаля на станках заубежного и отечественного производства при<br>ИП2 25.73.40.290 8207 90 CTN<br>0221994.008-Добавить 25.73.40.290 8207 90 CTN<br>00221994.008-05 2021139 Инструмент алмазный Инструмент алмазный правяций слециальный предназначен для правки шлифовальных кругов<br>правящий специальный прямого и фасонного профиля на станках зарубежного и отечественного производства при<br>ИП Добавить 2021143 Инструмент алмазный Инструмент алмазный правяций специальный предназначен для правки шлифовальных кругов<br>правящий специальный прямого и фасонного призна на станках зарубежного и отечественного производства при<br>ИП6  $\begin{array}{r@{\quad}l} 25.73.40.290 & 8207\ 90 & \text{CT}\Pi \\ & 00221994.008 - \\ & 05 \end{array}$ Добавить 2021149 Инструмент алмазный Инструмент алмазный правяций специальный предназначен для правки шлифовальных кругов<br>правящий специальный прямого и фасонного профиля на станках зарубежного и отечественного производства при<br>ИП  $\begin{array}{ccc} 25.73.40.290 & 8207\ 90 & \text{CT}\Pi \\ & 0022\ 1994.008 - \\ & 05 \end{array}$ Добавить 2021165 Инструмент алмазный Инструмент алмазный правящий специальный предназначен для правки шлифовальных кругов<br>правящий специальный прямого и фасонного профиля на станках зарубежного и отечественного производства при<br>ИА 25.73.40.290 8207 90 CTN<br>00221994.008-2021187 Инструмент алмазн Инструмент алмазный правяший специальный предназначен для правки шлифовальных кругов 25.73.40.290 8207 90 CTN Инструмент алмазный правящий специальный предназначен для правки шлифовальных кругов<br>прямого и фасонного профиля на станках зарубежного и отечественного производства при<br>различных видах шлифования. По желанию заказчика за ументалмаэнын ин<br>цийспециальный пр 00221994.008- $\Phi$ ALI-175 Страница 1 из 50 (Всего элементов: 491) 1 2 3 4 5 ... 50 20 50 100

Рисунок 8 — Каталог продукции

<span id="page-8-0"></span>При этом в разделе продукция при редактировании отдельных позиций есть возможность отредактировать значения признака включения в ЕРРРП (ПП РФ 878) [\(Рисунок 9,](#page-9-0) [Рисунок 10\)](#page-9-1).

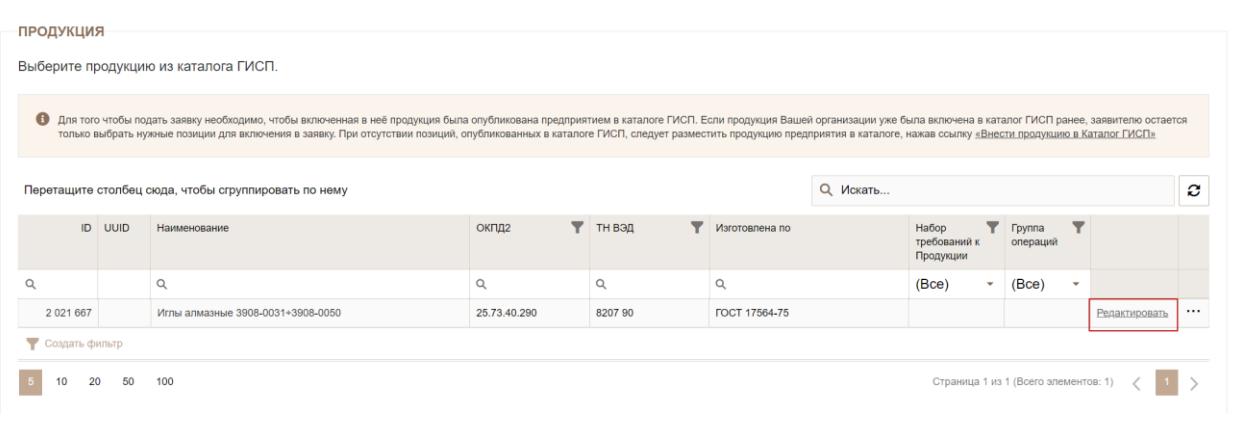

<span id="page-9-0"></span>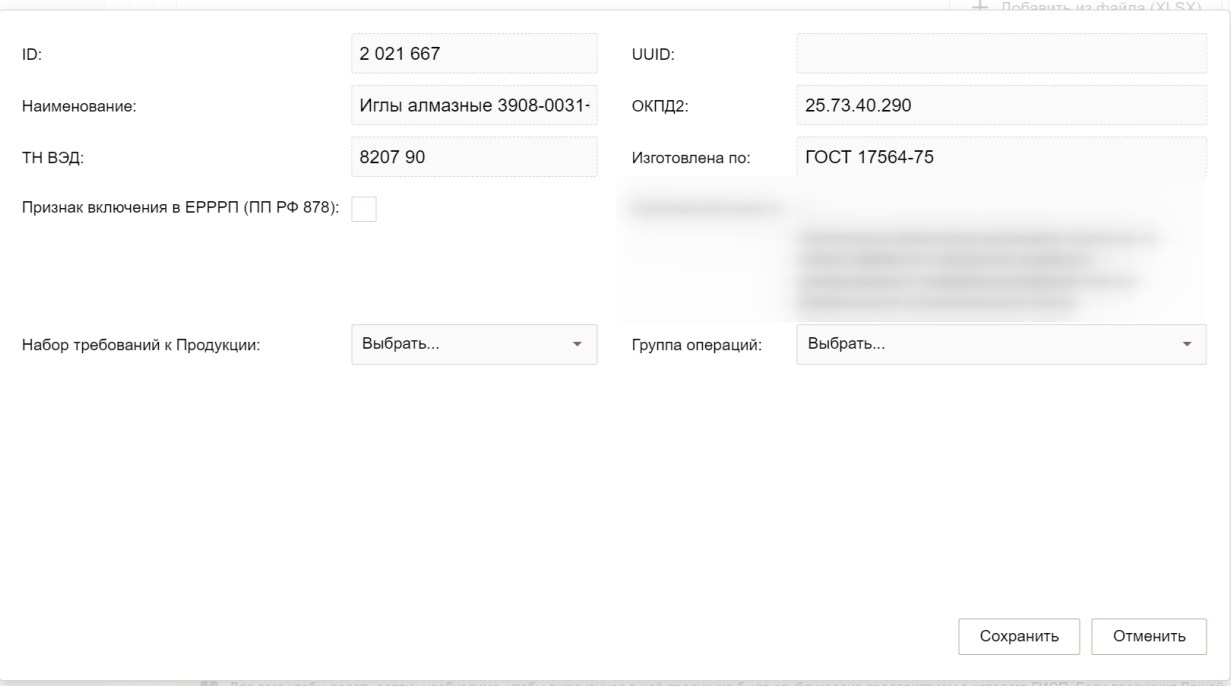

Рисунок 9 — Переход к уточнению параметров продукции

Рисунок 10 — Выбор параметров

<span id="page-9-1"></span>Если код ОКПД 2 продукции относится к продукции радиоэлектронной промышленности, то у продукции будет автоматически проставлен признак включения в Единый реестр радиоэлектронной продукции (ЕРРРП, ПП РФ 878). При его наличии на следующем шаге заполнения заявки потребуется заполнить дополнительно таблицу «Модули в составе готовой продукции радиоэлектронной промышленности» [\(Рисунок 13,](#page-10-1) [Рисунок 14\)](#page-11-1).

Ниже необходимо загрузить в таблицу «Подтверждающие документы» только документы, подтверждающие возможность осуществления деятельности по изготовлению промышленной продукции [\(Рисунок 11\)](#page-9-2).

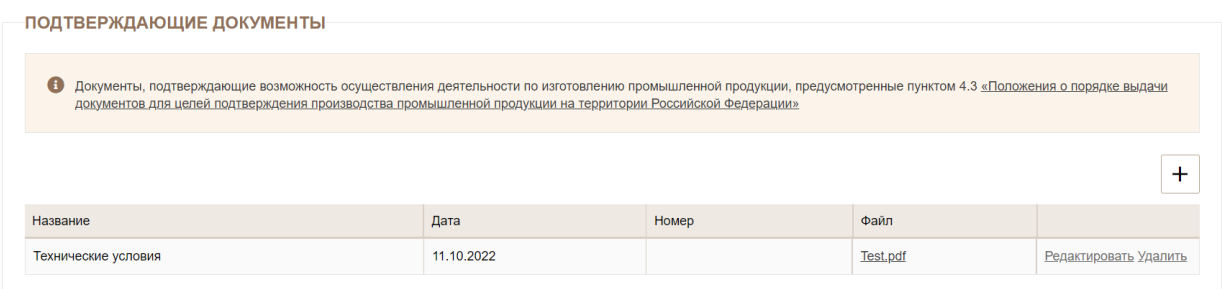

<span id="page-9-2"></span>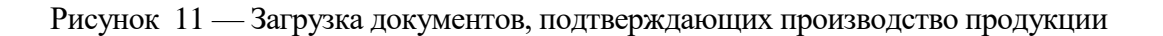

10

#### <span id="page-10-0"></span>**4.2. ПАРАМЕТРЫ ПРОДУКЦИИ**

На следующем шаге (Этап 1.1) предлагается уточнить параметры продукции [\(Рисунок 12\)](#page-10-2), в случае, если заявка содержит радиоэлектронную продукцию.

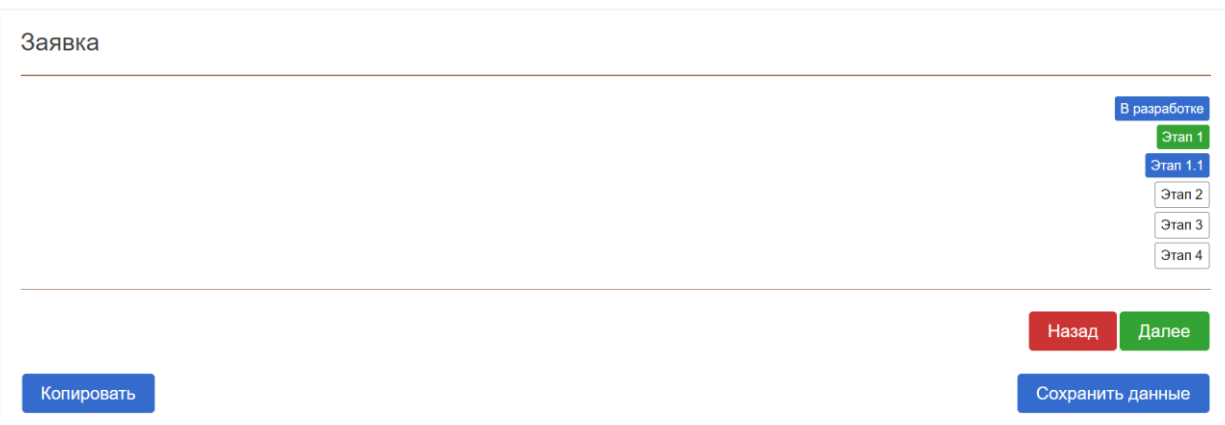

Рисунок 12 — Шаг подтверждения параметров продукции

<span id="page-10-2"></span>На этом шаге, если пользователь обоснованно установил признак радиоэлектронной продукции, необходимо заполнить дополнительно таблицу «Модули в составе готовой продукции радиоэлектронной промышленности» [\(Рисунок 13,](#page-10-1) [Рисунок 14\)](#page-11-1).

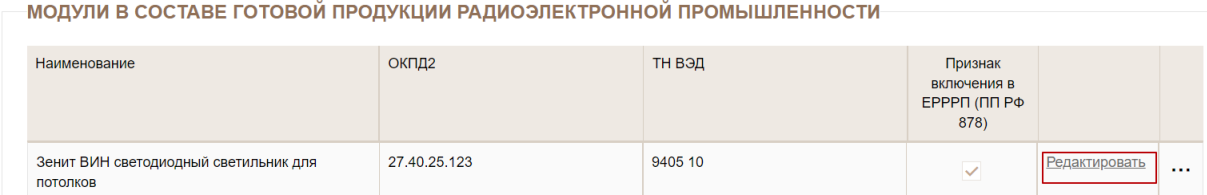

<span id="page-10-1"></span>Рисунок 13 — Модули в составе готовой продукции радиоэлектронной промышленности

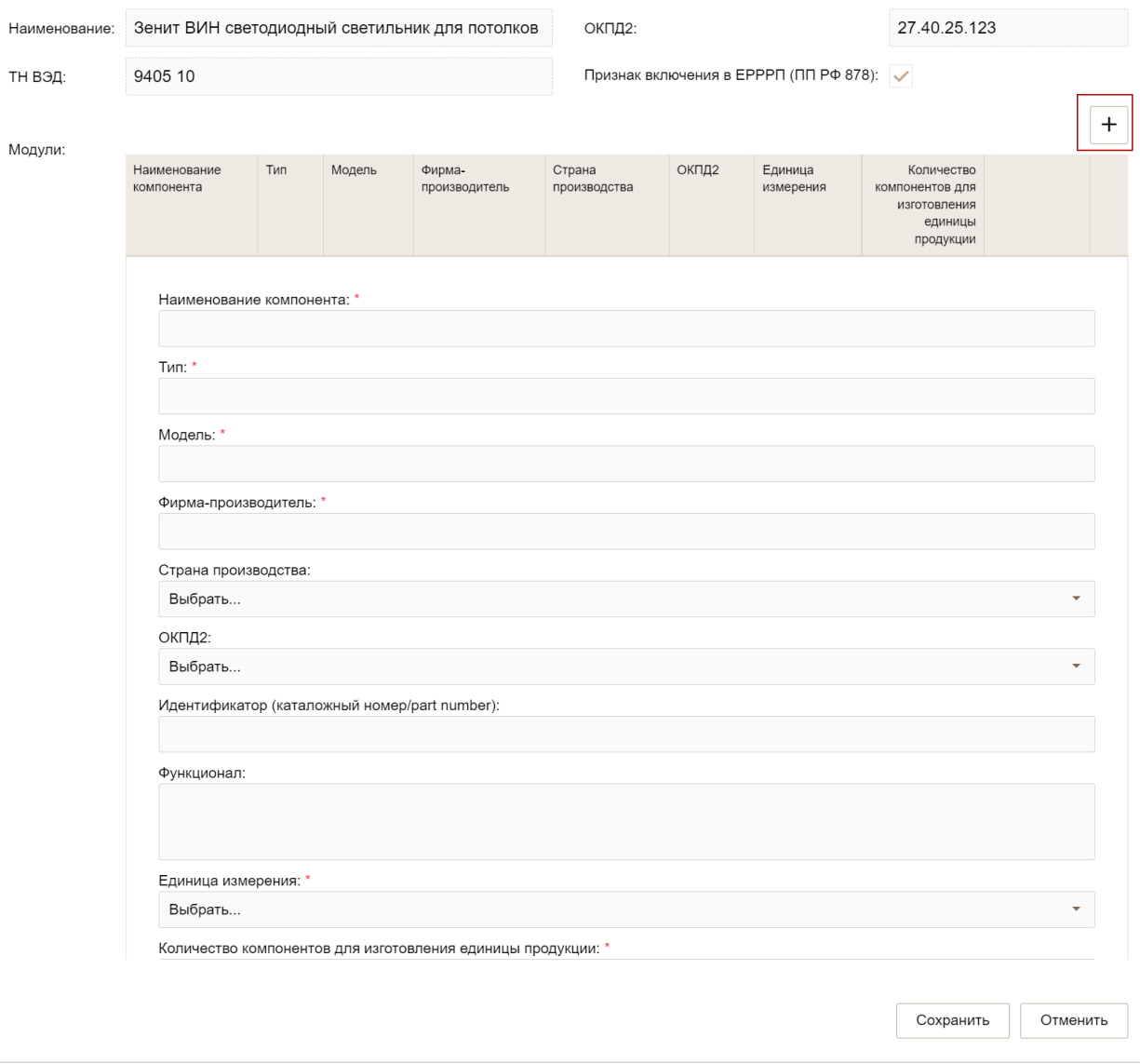

<span id="page-11-1"></span>Рисунок 14 — Заполнение таблицы «Модули в составе готовой продукции радиоэлектронной промышленности»

#### <span id="page-11-0"></span>**4.3. ВЫБОР ТОРГОВО-ПРОМЫШЛЕННОЙ ПАЛАТЫ И ТИПА ПОЛУЧАЕМОГО ОТ НЕЕ ДОКУМЕНТА**

На следующем шаге (Этап 2) необходимо убедиться, что система корректно автоматически заполнила поля «Торгово-промышленная палата» и «Тип документа» и при необходимости скорректировать их [\(Рисунок 15\)](#page-12-1).

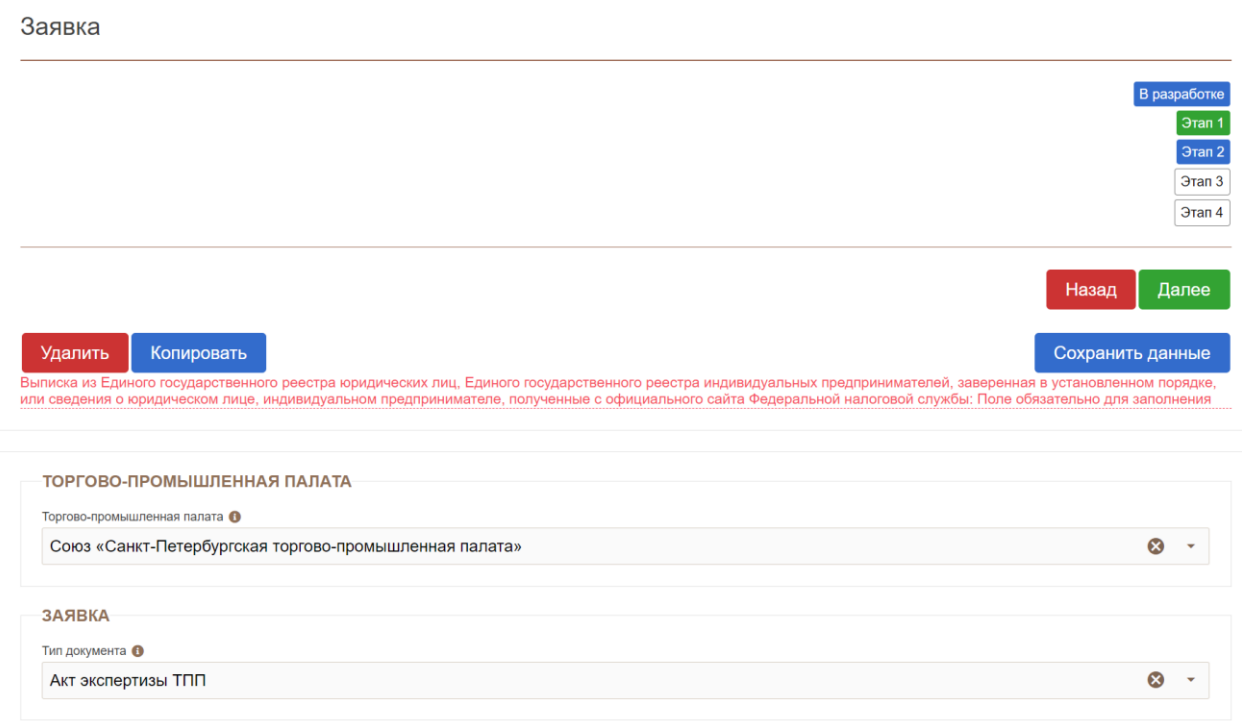

#### Рисунок 15 — Шаг выбора ТПП

<span id="page-12-1"></span>При наличии выписки из Единого государственного реестра юридических лиц, пользователь может, не ожидая автоматического ответа на запрос, загрузить документ самостоятельно [\(Рисунок 16\)](#page-12-2).

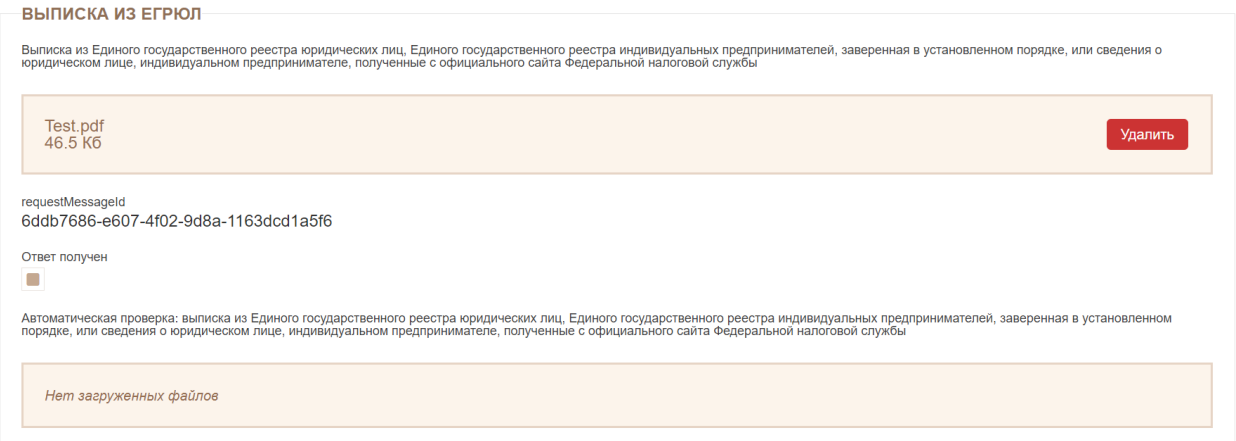

Рисунок 16 — Загрузка выписки из ЕГРЮЛ

<span id="page-12-2"></span>Этап 3 связан с автоматизацией заполнения отдельных полей заявки и не требует участия пользователя.

На следующем шаге (Этап 4) необходимо догрузить оставшиеся документы.

#### <span id="page-12-0"></span>**4.4. ЗАГРУЗКА ДОКУМЕНТА**

Для загрузки необходимого документа в раздел «Прилагаемые документы» заявки, пользователю необходимо нажать на кнопку «Добавить» [\(Рисунок 17\)](#page-13-1).

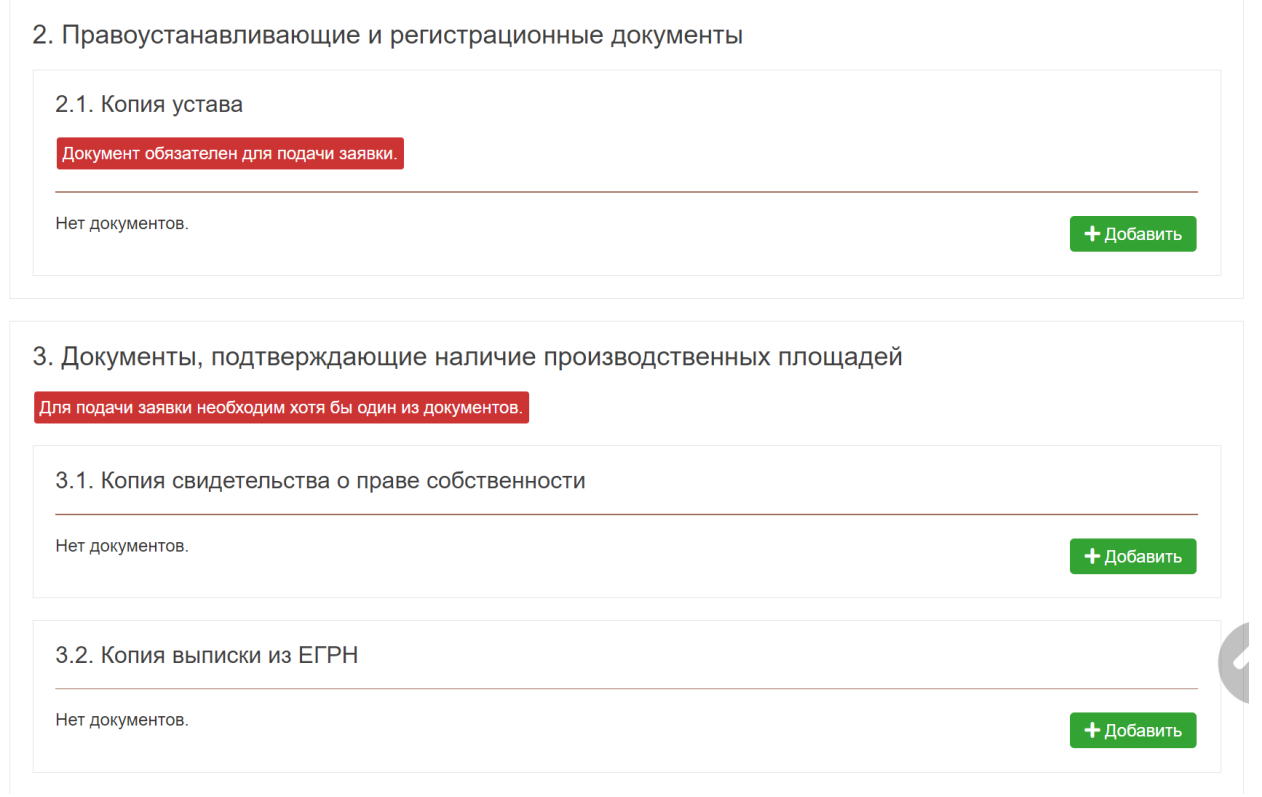

Рисунок 17 — Прилагаемые документы

<span id="page-13-1"></span>После нажатия на кнопку «Добавить» под описанием загружаемого документа отобразятся поля «Дата» и «Номер». Пользователю необходимо заполнить эти поля после чего нажать на кнопку «Загрузить» для загрузки документа [\(Рисунок 18\)](#page-13-2).

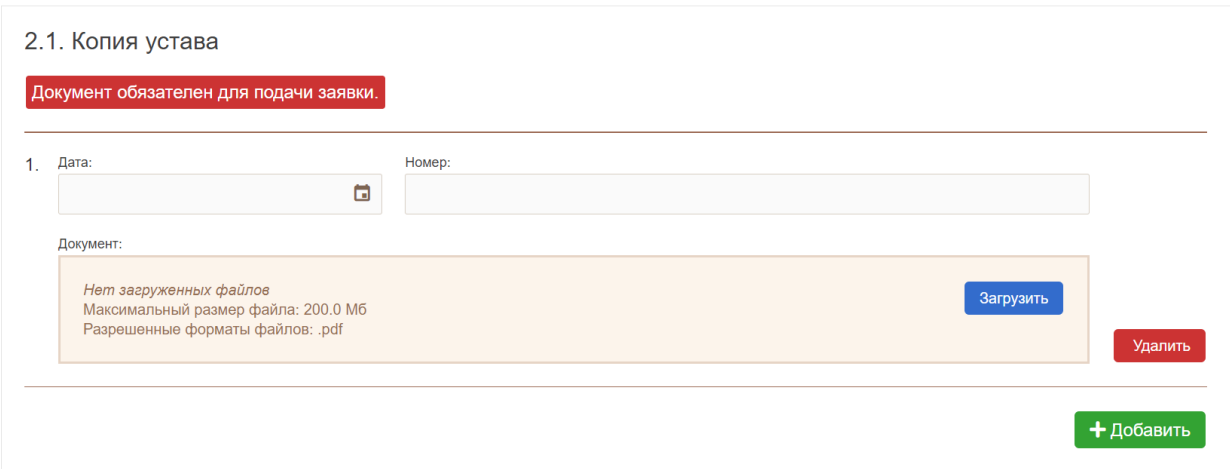

Рисунок 18 — Загрузка документа

## <span id="page-13-2"></span><span id="page-13-0"></span>**4.5. ЗАВЕРШЕНИЕ СОЗДАНИЯ ЗАЯВКИ**

После заполнения всех обязательных полей карточки заявки и прикрепления всех необходимых документов необходимо проверить корректность введенных данных, после чего нажать на кнопку «Завершить редактирование» [\(Рисунок 19\)](#page-14-1).

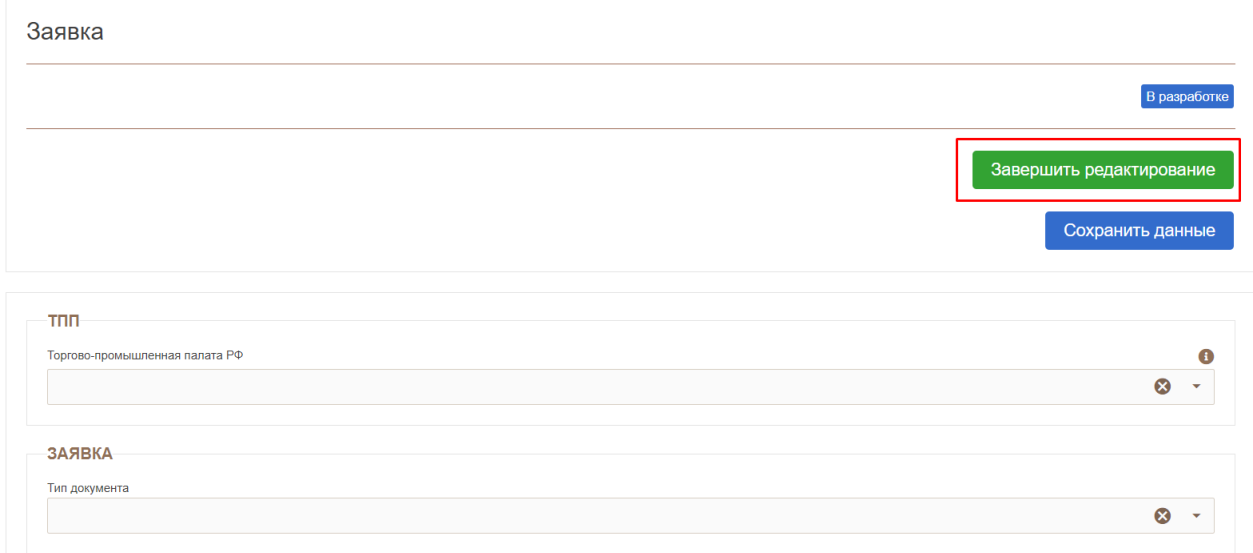

Рисунок 19 — Кнопка «Завершить редактирование»

<span id="page-14-1"></span>Для завершения создания заявки представителю субъекта промышленности необходимо подписать заявку посредством нажатия на кнопку «Подписать» [\(Рисунок 20\)](#page-14-2).

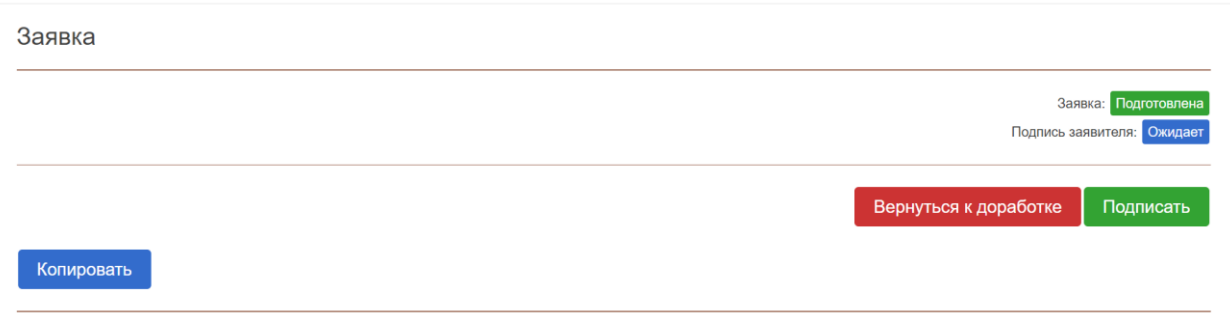

Рисунок 20 — Кнопка подписания заявки электронной цифровой подписью

<span id="page-14-2"></span>В результате данного действия заявка получит статус «Размещена» [\(Рисунок 21\)](#page-14-3).

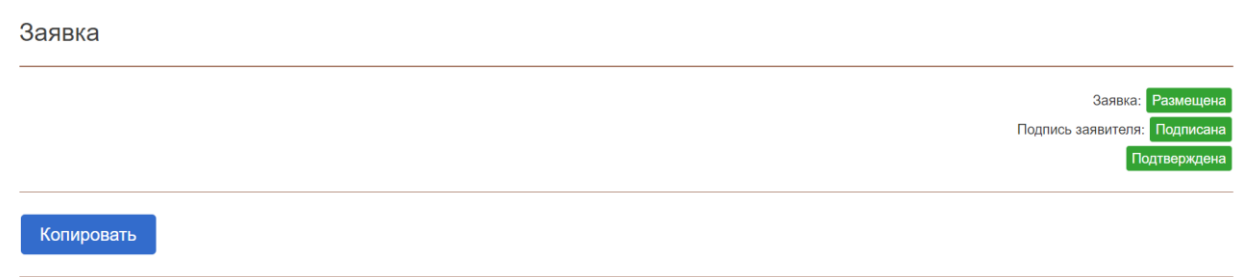

Рисунок 21 — Завершение создания заявки

#### <span id="page-14-3"></span><span id="page-14-0"></span>**4.6. СОГЛАСОВАНИЕ ПРОЕКТА АКТА**

После рассмотрения проекта ЦА ТПП акт будет отправлен на согласование с заявителем и пользователю поступит соответствующее письмо на электронную почту.

Пользователю будет необходимо перейти в карточку заявки через кнопку «Просмотр» [\(Рисунок 22\)](#page-15-0).

|                | Ţ.<br>Поиск по ГИСП<br>Все сервисы<br>Новости<br>База знаний<br>Помощь и техподдержка ∨<br>Меры поддержки |             |                        |                                      |                          |         |   |            |          |              |      |             |                                        |                                                           |                          | ت ا<br>TPO) |            |          |               |                                      |
|----------------|----------------------------------------------------------------------------------------------------|-------------|------------------------|--------------------------------------|--------------------------|---------|---|------------|----------|--------------|------|-------------|----------------------------------------|-----------------------------------------------------------|--------------------------|-------------|------------|----------|---------------|--------------------------------------|
|                | В ИНФОРМАЦИЯ                                                                                              |             | Реестр заявок          |                                      |                          |         |   |            |          |              |      |             |                                        |                                                           |                          |             |            |          |               |                                      |
|                | + СОЗДАТЬ ЗАЯВКУ                                                                                          |             |                        |                                      |                          |         |   |            |          |              |      |             |                                        |                                                           |                          |             |            | Создать  |               |                                      |
| Е              | <b>РЕЕСТР ЗАЯВОК</b>                                                                                      |             | Наименование продукции |                                      |                          |         |   |            |          |              |      |             |                                        |                                                           |                          |             |            | as.<br>中 |               |                                      |
| 戶              | РЕЕСТР ЗАЯВОК НА<br>ЗАКЛЮЧЕНИЕ                                                                            |             | Заявка                 |                                      |                          |         |   |            |          | Заявитель    |      |             |                                        | TNN                                                       |                          | Акт         |            |          |               | Действия                             |
|                | <b>МИНПРОМТОРГА</b>                                                                                       |             | Создана 1              | Статус                               | ▼<br>Системный<br>статус |         | T | Реквизиты  |          | Наименование | OFPH | <b>MHH</b>  | ▼<br>Субъект<br>Pф                     | Наименование<br>TNN                                       | ▼                        | Дата        |            | Номер    | Срок<br>дейст |                                      |
| $\blacksquare$ | РЕЕСТР ЦЕНОВЫХ<br>ЗАПРОСОВ                                                                                |             |                        |                                      |                          |         |   | Дата       | Номер    |              |      |             |                                        |                                                           |                          |             |            |          |               |                                      |
|                |                                                                                                    | Q           | a                      | Акт: с                               | $\overline{\phantom{a}}$ | (Bce)   | ۰ | G<br>Q     | $\alpha$ | Q            | Q    | $\mathsf Q$ | (Bce)<br>$\overline{\phantom{a}}$      | (Bce)                                                     | $\overline{\phantom{a}}$ | $\alpha$    | G          | Q        | $\mathsf Q$   |                                      |
| E              | РЕЕСТРЫ ТРЕБОВАНИЙ К<br>ПРОДУКЦИИ                                                                         |             | 03.02.2023,<br>12:08   | AKT:<br>согласование<br>с заявителем |                          | Активен |   | 03.02.2023 | 478\2023 |              |      |             | Кабардино-<br>Балкарская<br>Республика | Союз «Санкт-<br>Петербургская<br>торгово-<br>промышленная |                          |             | 03.02.2023 | A-125    | 02.02         | <b>Q</b> Просмотр                    |
|                | В МОИ ДОКУМЕНТЫ                                                                                           |             |                        |                                      |                          |         |   |            |          |              |      |             |                                        | палата»                                                   |                          |             |            |          |               |                                      |
| м              | РЕЕСТР ЗАКЛЮЧЕНИЙ<br>МИНПРОМТОРГА РОССИИ                                                                  | $5^{\circ}$ |                        | 20<br>50                             |                          | 100     |   |            |          |              |      |             |                                        |                                                           |                          |             |            |          |               | Страница 1 из 1 (Всего элементов: 1) |

Рисунок 22 — Кнопки «Просмотр» для перехода в карточку заявки

<span id="page-15-0"></span>В карточке заявки заявителю необходимо проверить все данные акта, после чего нажать на кнопку «Согласовать проект акта» для одобрения или «Направить замечания» для отправки на рассмотрение мотивированных замечаний пользователя [\(Рисунок 23\)](#page-15-1).

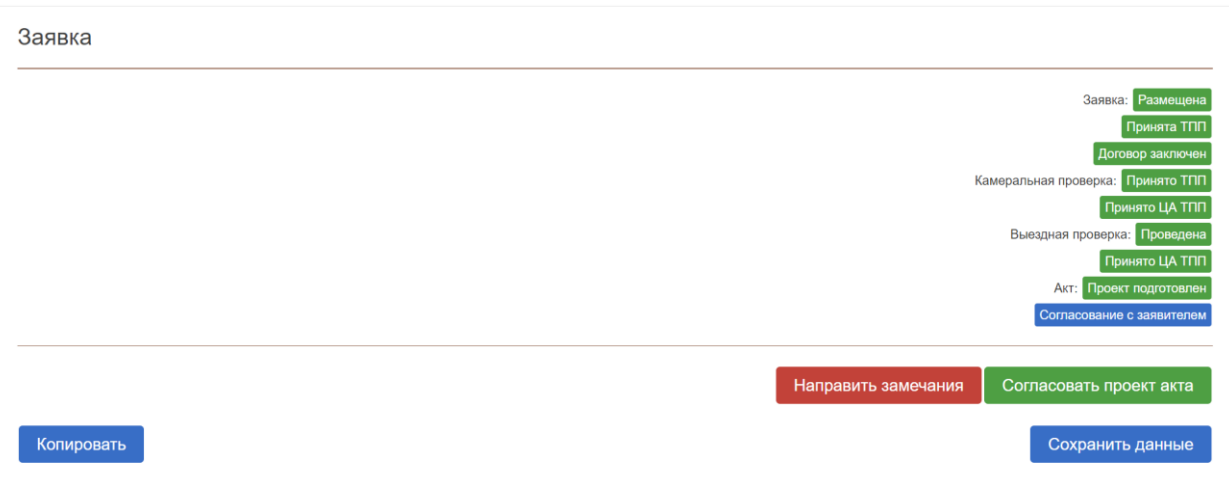

Рисунок 23 — Кнопки «Согласовать проект акта» и «Направить замечания»

<span id="page-15-1"></span>При направлении мотивированных замечаний будет присвоен статус «Рассмотрение замечаний заявителя» [\(Рисунок 24\)](#page-16-1).

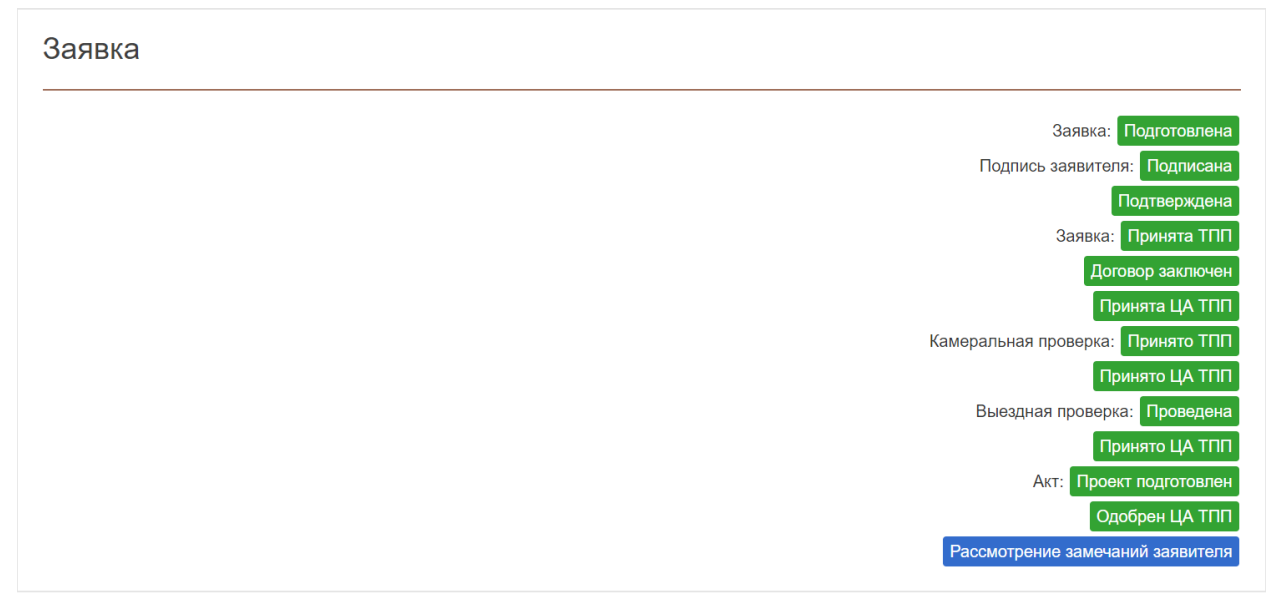

Рисунок 24 — Статус «Рассмотрение замечаний заявителя»

### <span id="page-16-1"></span><span id="page-16-0"></span>**4.7. ОТВЕТ НА ЗАПРОС ДОПОЛНИТЕЛЬНЫХ МАТЕРИАЛОВ**

При запросе представителем ТПП дополнительных материалов будет присвоен статус «Запрос доп. материалов: Ожидание» [\(Рисунок 25\)](#page-16-2).

|                | FиP<br>Все сервисы<br>,cn,                                                                                                    | Новости |                        | База знаний       |                                          | Помощь и техподдержка ∨ |                          |                   |   |                      | Меры поддержки                                                                                               | Поиск по ГИСП |            |                                        |                                                                            |              |                  |            |                  |                                                        | ●.<br>TPO <sup></sup> |
|----------------|----------------------------------------------------------------------------------------------------|---------|------------------------|-------------------|------------------------------------------|-------------------------|--------------------------|-------------------|---|----------------------|----------------------------------------------------------------------------------------------------|---------------|------------|----------------------------------------|----------------------------------------------------------------------------|--------------|------------------|------------|------------------|--------------------------------------------------------|-----------------------|
|                | 1 ИНФОРМАЦИЯ                                                                                                    |         |                        |                   |                                          |                         |                          |                   |   |                      |                                                                                                    |               |            |                                        |                                                                            |              |                  |            |                  |                                                        |                       |
|                | + СОЗДАТЬ ЗАЯВКУ                                                                                                    |         | Реестр заявок          |                   |                                          |                         |                          |                   |   |                      |                                                                                                    |               |            |                                        |                                                                            |              |                  |            |                  |                                                        | Создать               |
|                | <b>E</b> PEECTP 3ARBOK                                                                                                    |         | Наименование продукции |                   |                                          |                         |                          |                   |   |                      |                                                                                                    |               |            |                                        |                                                                            |              |                  |            |                  |                                                        | ίú,<br><b>G</b>       |
| $\blacksquare$ | PEECTP 3ARBOK HA<br>ЗАКЛЮЧЕНИЕ<br><b>МИНПРОМТОРГА</b>                                                                                             |         | Заявка                 |                   |                                          |                         |                          |                   |   |                      | <b>TNN</b><br>Заявитель<br>Акт                                                                               |               |            |                                        |                                                                            |              |                  | Отрасль    | <b>Действия</b>  |                                                        |                       |
|                |                                                                                                    |         | Создана 1              | Статус            | $\overline{\mathbf{r}}$                  | Системный<br>статус     | Y                        | Реквизиты<br>Дата |   | Номер                | Наименование                                                                                                 | OFPH          | <b>UHH</b> | ▼<br>Субъект<br>PΦ                     | Наименование<br>TOO                                                        | ▼            | Дата             | Номер      | Срок<br>действия | Отрасль<br>промышленности                              |                       |
| Ε              | РЕЕСТР ЦЕНОВЫХ<br><b>3ANPOCOB</b>                                                                                                    |         | 曲<br>Q                 | (B                | $\overline{\phantom{a}}$                 | (Bce)                   | $\overline{\phantom{a}}$ | $\alpha$          | α | $\alpha$             | $\alpha$                                                                                                    | $\alpha$      | $\alpha$   | (Bce)<br>٠                             | (Bce)                                                                      | $\mathbf{v}$ | Θ<br>$\alpha$    | $\alpha$   | a<br>$\alpha$    | (Bce)                                                  |                       |
| Ε              | РЕЕСТРЫ ТРЕБОВАНИЙ К<br>ПРОДУКЦИИ                                                                                                    |         | 03.02.2023.<br>13:35   | AKT:              | подготовка<br>проекта                    | Активен                 |                          |                   |   | 03.02.2023 477\2023  | <b>SALE CORP.</b><br><b>STEWART</b><br><b>STATE</b>                                                          |               |            | Кабардино-<br>Балкарская<br>Республика | Союз «Санкт-<br>Петербургская<br>TODFOBO-<br>промышленная                  |              | 03.02.2023 234   |            | 02.02.2024       |                                                        | <b>Q</b> Просмотр     |
|                | П МОИ ДОКУМЕНТЫ                                                                                                    |         |                        |                   |                                          |                         |                          |                   |   |                      | <b>TRANSPORT</b><br><b>ACTIVITIES</b>                                                                        |               |            |                                        | палата»                                                                    |              |                  |            |                  |                                                        |                       |
| $\blacksquare$ | РЕЕСТР ЗАКЛЮЧЕНИЙ<br><b>МИНПРОМТОРГА РОССИИ</b>                                                                                                   |         | 03.02.2023.<br>13:08   |                   | Заявка: в<br>разработке<br>$(3$ ran 1.1) | Активен                 |                          |                   |   |                      | <b>GALLERY</b><br><b>STATISTICS</b><br><br><b>COMMERCIAL</b>                                                 |               |            | Кабардино-<br>Балкарская<br>Республика |                                                                            |              |                  |            |                  |                                                        | Q <b>Просмотр</b>     |
| ш              | ПЕРЕЧЕНЬ<br>ПРОИЗВОДИТЕЛЕЙ<br>ПРОМЫШЛЕННОЙ<br>ПРОДУКЦИИ.<br><b>ПРОИЗВЕДЕННОЙ НА</b><br><b>ТЕРРИТОРИИ</b><br><b>РОССИЙСКОЙ</b><br><b>ФЕДЕРАЦИИ</b> |         | 03.02.2023.<br>12:08   | M <sub>TT</sub> : | Обработка<br>Завершена                   | Активен                 |                          |                   |   | 03.02.2023 478\2023  | <b>ACTED MELTING</b><br><br><b>SALE</b> COL<br><b>STATISTICS</b>                                             |               |            | Кабардино-<br>Балкарская<br>Республика | Союз «Санкт-<br>Петербургская<br>торгово-<br>промышленная                  |              | 03.02.2023 A-125 |            | 02.02.2024       |                                                        | <b>Q</b> Просмотр     |
|                | РЕЕСТР ПРОМЫШЛЕННОЙ<br>ПРОДУКЦИИ.<br><b>ПРОИЗВЕДЕННОЙ НА</b><br><b>ТЕРРИТОРИИ</b><br><b>РОССИЙСКОЙ</b><br><b>ФЕДЕРАЦИИ</b>                        |         | 17.12.2021.<br>09:56   | Заявка:           | запрос доп.<br>материалов:<br>ожидание   | Активен                 |                          |                   |   | 29.12.2021 5826\2021 | <b><i>SHANNER</i></b><br><b>ALCOHOL: NEW</b><br><br><b>SALE OF</b><br><b>STATISTICS</b><br><b>CONTRACTOR</b> |               |            | Кабардино-<br>Балкарская<br>Республика | палата»<br>Союз «Торгово-<br>промышленная<br>палата Ростовской<br>области» |              | 18.03.2022       | 2048000284 | 17.03.2023       | $[C$ TaH $\Pi]$<br>Станкоинструмента<br>промышленность | <b>Q Просмотр</b>     |
|                |                                                                                                    |         |                        |                   |                                          |                         |                          |                   |   |                      | <b>ACCEPTANCE</b>                                                                                            |               |            |                                        |                                                                            |              |                  |            |                  |                                                        |                       |

<span id="page-16-2"></span>Рисунок 25 — Заявка, требующая предоставления дополнительных материалов

После ознакомления с комментариями в разделе «Запрос дополнительных сведений» [\(Рисунок 26\)](#page-17-0),

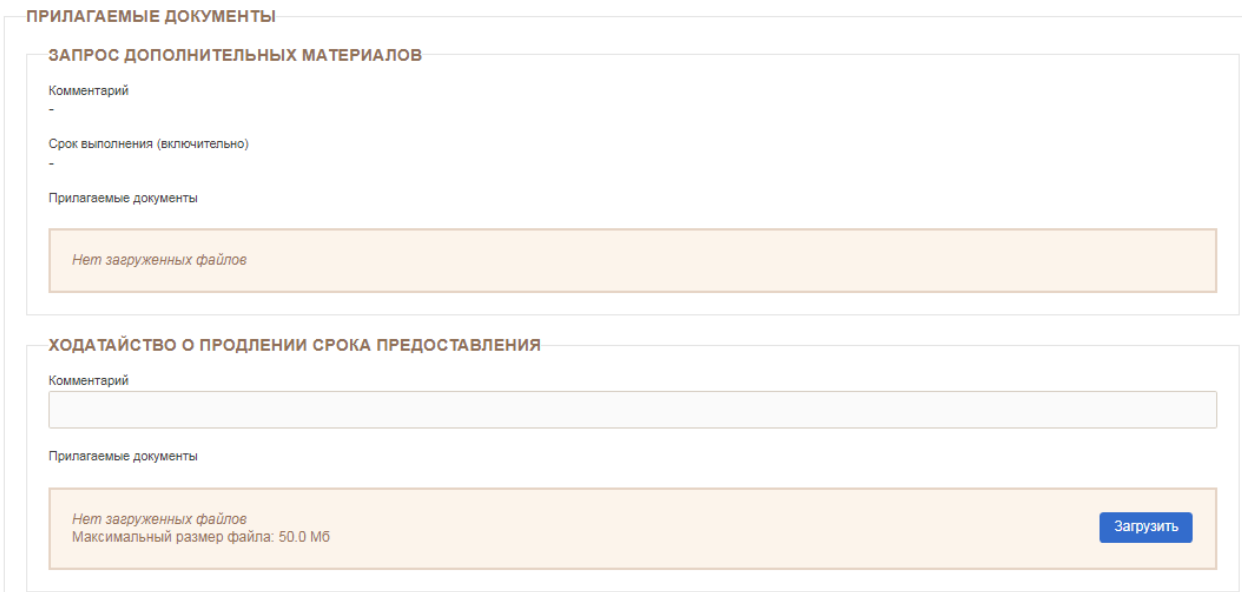

Рисунок 26 — Запрос дополнительных материалов

<span id="page-17-0"></span>в течение 5 рабочих дней догрузить недостающие документы и нажать кнопку «Завершить доработку», либо направить ходатайство о продлении на 10 рабочих дней [\(Рисунок 27\)](#page-17-1).

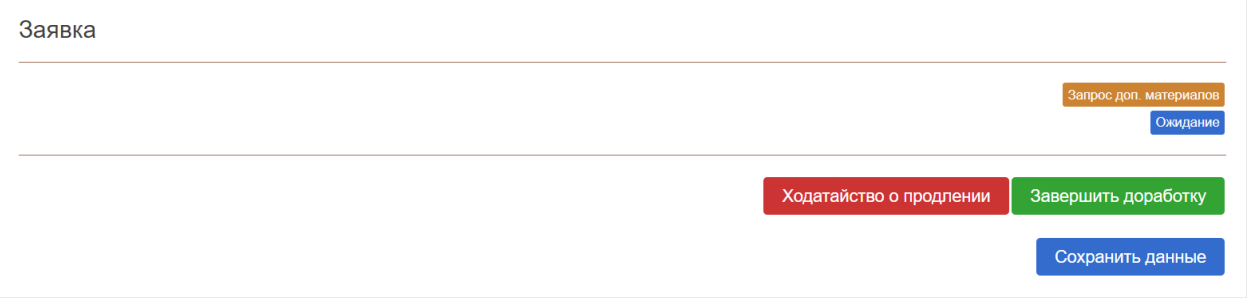

<span id="page-17-1"></span>Рисунок 27 — Завершение доработки заявки или направление ходатайства о продлении

Если заявитель в установленный срок не представит запрашиваемые сведения и документы или не подаст ходатайство о продлении этого срока, уполномоченная ТПП направит заявителю мотивированный отказ в выдаче акта.

При нажатии на кнопку «Согласовать проект акта» (Рисунок 24) будет присвоен статус «Подготовка акта» [\(Рисунок 28\)](#page-18-1).

Заявка

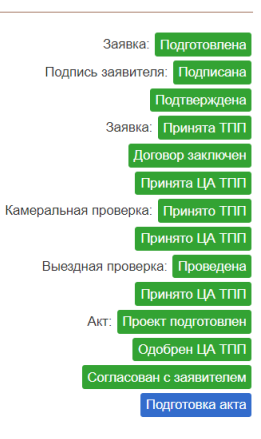

Рисунок 28 — Завершение согласований

### <span id="page-18-1"></span><span id="page-18-0"></span>**4.8. ПОДПИСАНИЕ ЭЛЕКТРОННОЙ ПОДПИСЬЮ**

Для подписания электронной цифровой подписью на компьютере пользователя должны быть установлены СКЗИ КриптоПРО CSP и КриптоПРО ЭЦП Browser plug-in [\(http://cryptopro.ru/products/cades/plugin/get\\_2\\_0\)](http://cryptopro.ru/products/cades/plugin/get_2_0). После нажатия кнопки «Подписать» положительно ответьте на появляющиеся запросы [\(Рисунок 29\)](#page-18-2)

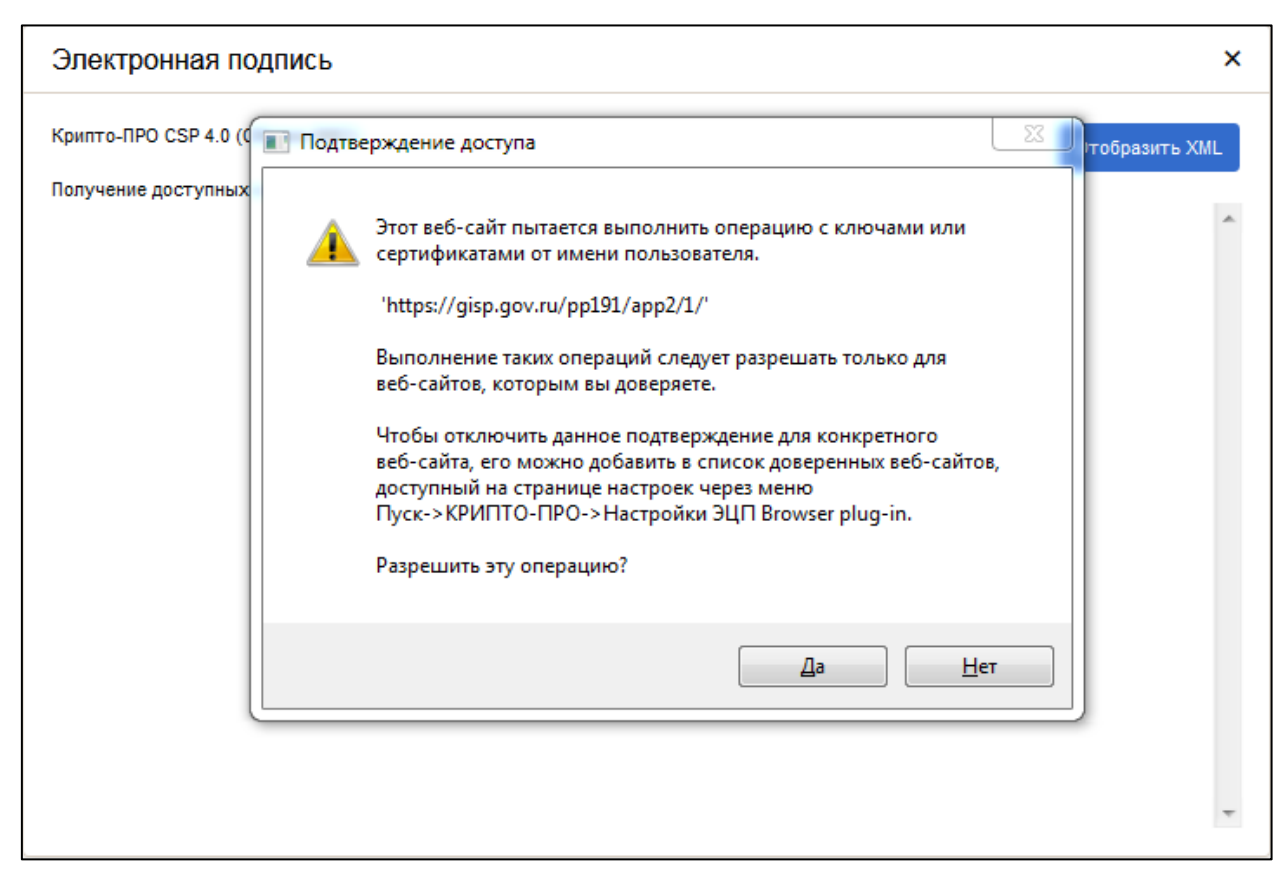

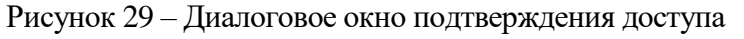

<span id="page-18-2"></span>Выберите актуальный сертификат и нажмите «Подписать» [\(Рисунок 30\)](#page-19-1).

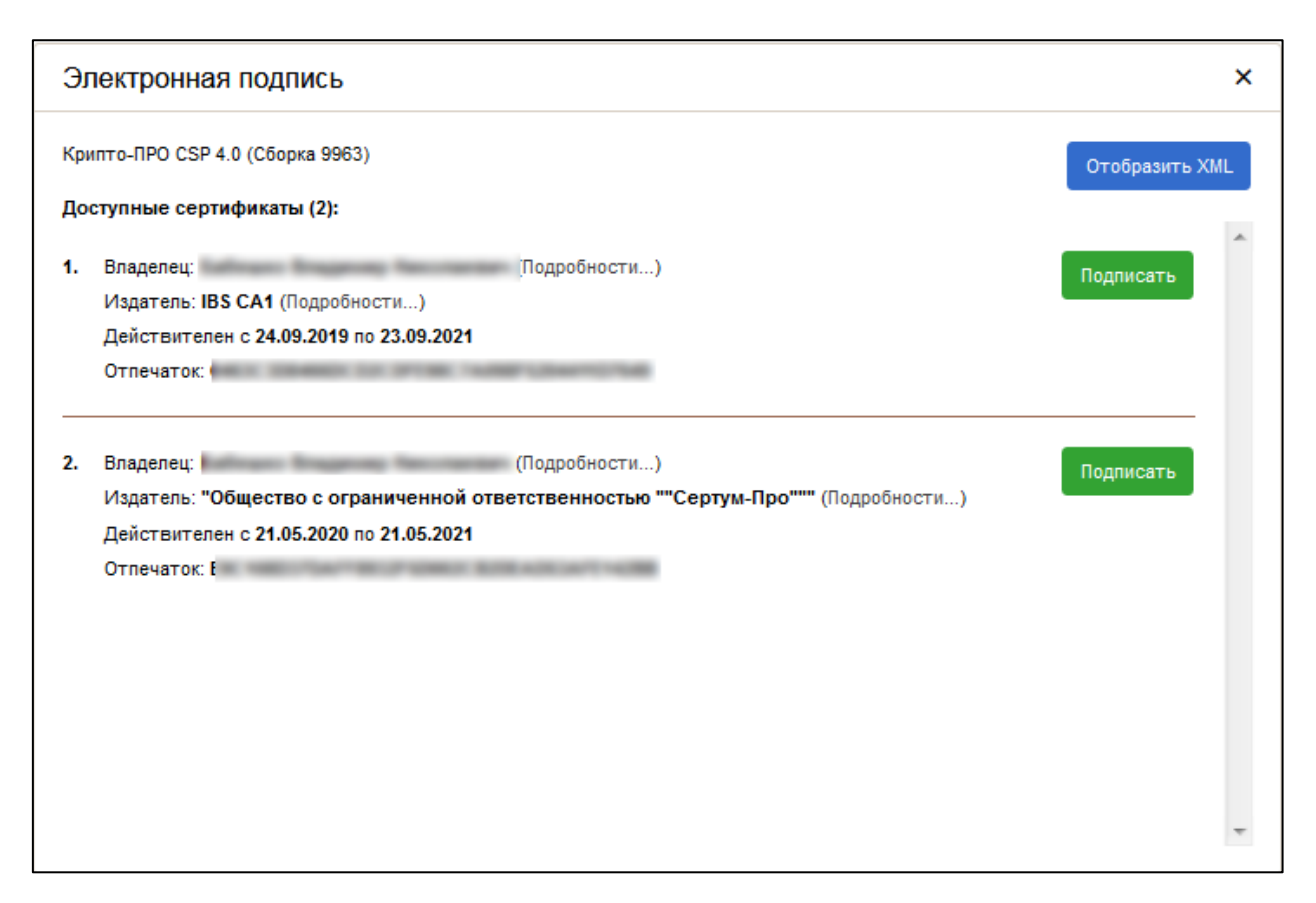

Рисунок 30 - Диалоговое окно электронной цифровой подписи

#### <span id="page-19-1"></span><span id="page-19-0"></span>**4.9. ПОДАЧА ЗАЯВКИ НА ЗАКЛЮЧЕНИЕ МИНПРОМТОРГА РОССИИ**

После того, как представитель ЦА ТПП подтвердит выдачу акта СТ-1 и ТПП, представителю субъекта промышленности поступит соответствующее письмо на электронную почту.

После этого автоматически в разделе «Реестр заявок на заключение Минпромторга» будет создана заявка на выдачу заключения. Никаких дополнительных действий от Заявителя для ее подачи не требуется [\(Рисунок 31\)](#page-20-0).

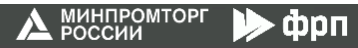

| КМДАМЧОРНИ 1                                                                                                    |                      | Реестр заявок на заключение Минпромторга |                     |    |                      |          |                                                                                                    |          |            |                                               |                                                                                                    |                 |                     |                                |          |                   |
|----------------------------------------------------------------------------------------------------|----------------------|------------------------------------------|---------------------|----|----------------------|----------|----------------------------------------------------------------------------------------------------|----------|------------|-----------------------------------------------|----------------------------------------------------------------------------------------------------|-----------------|---------------------|--------------------------------|----------|-------------------|
| + СОЗДАТЬ ЗАЯВКУ                                                                                                    |                      |                                          |                     |    |                      |          |                                                                                                    |          |            |                                               |                                                                                                    |                 |                     |                                |          |                   |
| <b>E</b> PEECTP 3ARBOK                                                                                                    |                      |                                          |                     |    |                      |          |                                                                                                    |          |            |                                               |                                                                                                    |                 |                     |                                |          |                   |
| PEECTP 3ARBOK HA                                                                                                    | Заявка               |                                          |                     |    |                      |          | Заявитель                                                                                                    |          |            |                                               | Заключение                                                                                                    |                 |                     |                                |          | Действия          |
| ЗАКЛЮЧЕНИЕ<br>МИНПРОМТОРГА                                                                                                    |                      | Создана   Статус ▼                       | Системный<br>статус |    | Реквизиты            |          | Наименование                                                                                                    | OFPH     | <b>WHH</b> | $\overline{\mathbf{r}}$<br>Субъект<br>$P\Phi$ | Департамент                                                                                                    | $T$ Дата        | Homep               | Срок<br>действия               | Документ |                   |
| РЕЕСТР ЦЕНОВЫХ                                                                                                    |                      |                                          |                     |    | Дата                 | Номер    |                                                                                                    |          |            |                                               |                                                                                                    |                 |                     |                                |          |                   |
| <b>3ANPOCOB</b>                                                                                                    | с<br>$\alpha$        | (Bce)                                    | (Bce)               | v. | $\alpha$<br>а        | $\alpha$ | $\alpha$                                                                                                    | $\alpha$ | $\alpha$   | (Bce)<br>٠                                    | (Bce)<br>$\overline{\phantom{a}}$                                                                                       | $\alpha$<br>G   | $\alpha$            | о<br>$\alpha$                  | $\Omega$ |                   |
| РЕЕСТРЫ ТРЕБОВАНИЙ К<br>ПРОДУКЦИИ                                                                                                   | 03.02.2023,<br>18:37 | Заключение:<br>выдано                    | Активен             |    | 03.02.2023 478\2023  |          | <b>SHEETERS</b><br><b>TECHNOLOGY</b><br><b>COMMERCIAL</b><br>anconvenience.                                      |          |            | Кабардино-<br>Балкарская<br>Республика        | [ДМИМ] Департамент<br>металлургии и<br>материалов                                                                       | 03.02.2023 1234 |                     | 02.02.2024                     | Скачать  | <b>Q</b> Просмотр |
| В МОИ ДОКУМЕНТЫ                                                                                                    | 19.08.2021.<br>09:49 | Заключение:<br>выдано                    | Активен             |    | 07.07.2021 2050/2021 |          | same that                                                                                                    |          |            | Кабардино-<br>Балкарская<br>Республика        | <b>ІДСИИМ</b><br>Департамент                                                                                            |                 |                     | 24.08.2021 71871/05 31.03.2023 | Скачать  | <b>Q</b> Просмотр |
| РЕЕСТР ЗАКЛЮЧЕНИЙ<br>МИНПРОМТОРГА РОССИИ                                                                                            |                      |                                          |                     |    |                      |          | TERCHARD SAN 20<br><b>USED SECTION</b><br>and conveniences.                                                      |          |            |                                               | станкостроения и<br>инвестиционного<br>машиностроения<br>(Удалено 09.08.2022)<br>14:171                                 |                 |                     |                                |          |                   |
| ПЕРЕЧЕНЬ<br><b>ПРОИЗВОДИТЕЛЕЙ</b><br>ПРОМЫШЛЕННОЙ<br>ПРОДУКЦИИ,<br>ПРОИЗВЕДЕННОЙ НА<br>ТЕРРИТОРИИ<br>РОССИЙСКОЙ<br><b>ФЕДЕРАЦИИ</b> | 15.06.2021,<br>10:40 | Заключение:<br>отказано                  | Активен             |    | 18.05.2021 1318\2021 |          | <b>CONTRACTOR</b><br><b>START TO BE</b><br><b>TERCHARD CARDS</b><br><b>COMMERCIAL</b><br>and the state and state |          |            | Кабардино-<br>Балкарская<br>Республика        | <b>ІДСИТМ]</b><br>Департамент<br>станкостроения и<br>тяжелого<br>машиностроения                                         |                 |                     |                                |          | <b>Q</b> Просмотр |
| РЕЕСТР ПРОМЫШЛЕННОЙ<br>ПРОДУКЦИИ.<br>ПРОИЗВЕДЕННОЙ НА<br><b>ТЕРРИТОРИИ</b><br>РОССИЙСКОЙ<br><b>ФЕДЕРАЦИИ</b>                        | 17.08.2020,<br>03:01 | Заключение: Активен<br>выдано            |                     |    | 28.01.2020 130\2020  |          | <b>RECOMMENDED</b><br>-<br>commence.<br><b>ASSESSMENT RID</b><br><b>Telephone Avenue</b>                         |          |            |                                               | [ДСИИМ]<br>Департамент<br>станкостроения и<br>инвестиционного<br>машиностроения<br>(Удалено 09.08.2022)<br>14:17        |                 |                     | 02.06.2020 38219/05 01.06.2021 | Скачать  | <b>Q</b> Просмотр |
| РЕЕСТР РОССИЙСКОЙ<br><b>РАДИОЭЛЕКТРОННОЙ</b><br>ПРОДУКЦИИ (ПП РФ 878)                                                               | 17.08.2020,<br>02:54 | Заключение: Активен<br>выдано            |                     |    | 23.01.2019 58\2019   |          | AT THEFT<br>-<br>changement.<br>ANTIQUATER COLLECT<br>Transport and C                                            |          |            |                                               | <b>ІДСИИМ]</b><br>Департамент<br>станкостроения и<br>инвестиционного                                                    |                 | 08.04.2019 22396/05 | 07.04.2020                     | Скачать  | <b>Q</b> Просмотр |
| <b>NE</b> PEECTP «OKITIL2 P3/T»                                                                                                    |                      |                                          |                     |    |                      |          |                                                                                                    |          |            |                                               | машиностроения<br>(Удалено 09.08.2022)<br>14:17                                                                         |                 |                     |                                |          |                   |
| <b>BE ДОГОВОРЫ</b> ТПП                                                                                                    | 17.08.2020.<br>02:49 | Заключение: Активен<br>выдано            |                     |    | 27.03.2018 160\2018  |          |                                                                                                    |          |            |                                               | <b>[ДСИИМ]</b><br>Департамент<br>станкостроения и<br>инвестиционного<br>машиностроения<br>(Удалено 09.08.2022)<br>14:17 |                 | 29.03.2018 18946/05 | 28.03.2019                     | Скачать  | <b>Q</b> Просмотр |

<span id="page-20-0"></span>Рисунок 31 — Реестр заявок на заключение Минпромторга России

# <span id="page-21-0"></span>**5. РАЗДЕЛ «РЕЕСТР ЗАЯВОК»**

В состав интерфейса раздела «Реестр заявок» входят следующие функциональные элементы [\(Рисунок 32\)](#page-22-0):

- кнопка «Создать», для перехода в раздел «Создать заявку»;
- фильтр «Создана», для выбора отображения заявок по дате и времени создания;
- фильтр «Статус», для выбора отображения заявок по статусу;
- фильтр «Дата» в колонке «Заявка», для выбора отображения заявок по дате создания;
- фильтр «Номер» в колонке «Заявка», для выбора отображения заявок по номеру;
- фильтр «Наименование», для выбора отображения заявок по наименованию заявителя;
- фильтр «ОГРН», для выбора отображения заявок по государственному регистрационному номеру заявителя;
- фильтр «ИНН», для выбора отображения заявок по идентификационному номеру заявителя;
- фильтр «Дата» в колонке «Акт», для выбора отображения заявок по дате выдаче акта;
- фильтр «Номер» в колонке «Акт», для выбора отображения заявок по номеру выданного акта;
- фильтр «Срок действия», для выбора отображения заявок по сроку действия выданного акта;
- кнопка «Просмотр», для перехода в карточку заявки для более детального ознакомления.

| ĒĤ,<br>Все сервисы<br>1 ИНФОРМАЦИЯ                                                                                                    | Новости              | База знаний                           | Помощь и техподдержка ∨ |        |                      | Меры поддержки                                                                                                    |          |             |                                        |                                                                      |            |                  |                       |                                                       | TPO $\sim$        |
|----------------------------------------------------------------------------------------------------|----------------------|---------------------------------------|-------------------------|--------|----------------------|----------------------------------------------------------------------------------------------------|----------|-------------|----------------------------------------|----------------------------------------------------------------------|------------|------------------|-----------------------|-------------------------------------------------------|-------------------|
| + CO3DATb 3ARBKY                                                                                                    |                      | Реестр заявок                         |                         |        |                      |                                                                                                    |          |             |                                        |                                                                      |            |                  |                       |                                                       | Создать           |
| PEECTP 3ARBOK                                                                                                    |                      | Наименование продукции                |                         |        |                      |                                                                                                    |          |             |                                        |                                                                      |            |                  |                       |                                                       | 噕<br>中            |
| РЕЕСТР ЗАЯВОК НА<br>ЗАКЛЮЧЕНИЕ<br>目                                                                                                    | Заявка               |                                       |                         |        |                      | Заявитель                                                                                                    |          |             |                                        | TDD                                                                  | AKT        |                  |                       | Отрасль                                               | Действия          |
| МИНПРОМТОРГА                                                                                                    |                      | Создана ↓ Статус ▼                    | Системный Реквизиты     |        |                      | Наименование                                                                                                    | OFPH     | <b>MHH</b>  | ▼<br>Субъект<br>P¢                     | Наименование Т<br>TNN                                                | Дата       | Номер            | Cpok<br>действия      | Отрасль<br>промышленности                             |                   |
| РЕЕСТР ЦЕНОВЫХ                                                                                                    |                      |                                       | статус                  | Дата   | Номер                |                                                                                                    |          |             |                                        |                                                                      |            |                  |                       |                                                       |                   |
| <b>3ANPOCOB</b>                                                                                                    | G<br>Q               | (B                                    | (Bce)                   | ⊡<br>Q | $\mathsf Q$          | Q                                                                                                    | $\alpha$ | $\mathsf Q$ | (Bce)                                  | (Bce)                                                                | $\Omega$   | $\Box$<br>Q      | ⊡<br>$\alpha$         | (Bce)                                                 |                   |
| РЕЕСТРЫ ТРЕБОВАНИЙ К<br>ПРОДУКЦИИ                                                                                                    | 03.02.2023.<br>13:35 | AKT:<br>подготовка<br>проекта         | Активен                 |        | 03.02.2023 477\2023  | <b>SURFACES</b><br><b>SERVICE</b><br><b>SECU</b>                                                                   |          |             | Кабардино-<br>Балкарская<br>Республика | Союз «Санкт-<br>Петербургская<br>торгово-<br>промышленная            |            | 03.02.2023 234   | 02.02.2024            |                                                       | <b>Q</b> Просмотр |
| П МОИ ДОКУМЕНТЫ                                                                                                    |                      |                                       |                         |        |                      | <b>STATISTICS</b><br>ALC: YES HARD BEEN                                                                            |          |             |                                        | палата»                                                              |            |                  |                       |                                                       |                   |
| РЕЕСТР ЗАКЛЮЧЕНИЙ<br><b>МИНПРОМТОРГА РОССИИ</b>                                                                                                    | 03.02.2023.<br>13:08 | Заявка: в<br>разработке<br>(3tan 1.1) | Активен                 |        |                      | ۰<br><b>SHAFT</b><br><b>GOOD</b> and<br><b>HELL</b>                                                                |          |             | Кабардино-<br>Балкарская<br>Республика |                                                                      |            |                  |                       |                                                       | <b>Q</b> Просмотр |
| <b><i><u>REPEYEHI</u></i></b><br><b>ПРОИЗВОДИТЕЛЕЙ</b><br>ПРОМЫШЛЕННОЙ<br>ПРОДУКЦИИ.<br>ПРОИЗВЕДЕННОЙ НА<br><b>ТЕРРИТОРИИ</b><br><b>РОССИЙСКОЙ</b><br><b>ФЕДЕРАЦИИ</b> | 03.02.2023,<br>12:08 | Обработка<br>MOT:<br>Завершена        | Активен                 |        | 03.02.2023 478\2023  | <b>COMPANY</b><br>and the sales are<br><b>ALCOHOL:</b><br><b>SALE</b> CTD<br>1930 com<br><b>HELL</b><br>100410-017 |          |             | Кабардино-<br>Балкарская<br>Республика | Союз «Санкт-<br>Петербургская<br>TODFOBO-<br>промышленная<br>палата» |            | 03.02.2023 A-125 | 02.02.2024            |                                                       | <b>Q</b> Просмотр |
| РЕЕСТР ПРОМЫШЛЕННОЙ<br>ПРОДУКЦИИ,                                                                                                    | 17.12.2021.          | Заявка:                               | Активен                 |        | 29.12.2021 5826\2021 | and the support of<br>----                                                                                         |          |             | Кабардино-                             | Союз «Торгово-                                                       |            | 18.03.2022       | 2048000284 17.03.2023 | [СтанП]                                               |                   |
| ПРОИЗВЕДЕННОЙ НА<br><b>ТЕРРИТОРИИ</b><br><b>РОССИЙСКОЙ</b><br>ФЕДЕРАЦИИ                                                                                                | 09:56                | запрос доп.<br>материалов<br>ожидание |                         |        |                      | <b>SALES</b><br><b>SERVICE</b><br><b>HELL</b><br><b>Client down of the</b>                                         |          |             | Балкарская<br>Республика               | промышленная<br>палата Ростовской<br>области»                        |            |                  |                       | Станкоинструмента<br>промышленность                   | О Просмотр        |
| РЕЕСТР РОССИЙСКОЙ<br><b>РАДИОЭЛЕКТРОННОЙ</b><br>ПРОДУКЦИИ (ПП РФ 878)                                                                                                  | 02.06.2021.<br>17:16 | Акт: выдан                            | Активен                 |        | 07.07.2021 2050\2021 | and the capacity<br>sales che<br><b>STATISTICS</b><br>sand.                                                        |          |             | Кабардино-<br>Балкарская<br>Республика | Союз «Торгово-<br>промышленная<br>палата Ростовской<br>области»      | 12.08.2021 |                  | 1048005184 11.08.2022 | <b>[СтанП]</b><br>Станкоинструмента<br>промышленность | <b>Q</b> Просмотр |
| <b>ВИ</b> РЕЕСТР «ОКПД2 РЭП»                                                                                                    |                      |                                       |                         |        |                      | 100410-011<br>AND THE HOSPITAL                                                                                     |          |             |                                        |                                                                      |            |                  |                       |                                                       |                   |
| <b>BE JOFOBOPLITNIN</b>                                                                                                    | 18:10                | 18.05.2021. Акт: выдан                | Активен                 |        | 18.05.2021 1318\2021 | <b>SHARP CORP.</b>                                                                                                 |          |             | Кабардино-<br>Балкарская<br>Республика | Союз «Торгово-<br>промышленная<br>палата Ростовской                  | 10.06.2021 |                  | 1048003732 09.06.2022 | (СтанП)<br>Станкоинструмента<br>промышленность        | <b>Q</b> Просмотр |

Рисунок 32 — Раздел «Реестр заявок»

<span id="page-22-0"></span>На странице «Реестр заявок» пользователю доступен интерфейс просмотра заявок, отправленных на рассмотрение: использование фильтров для выбора отображения заявок в реестре, переход в карточку заявки через кнопку «Просмотр», переход на страницу создания заявки через кнопку «Создать», скачивание документов через карточку заявки, кнопка «Перейти к заявке на заключение Минпромторга».

# <span id="page-23-0"></span>**6. РАЗДЕЛ «РЕЕСТР ЗАЯВОК НА ЗАКЛЮЧЕНИЕ МИНПРОМТОРГА»**

В состав интерфейса раздела «Реестр заявок на заключение Минпромторга» входят следующие функциональные элементы [\(Рисунок 33\)](#page-24-0):

- фильтр «Создана», для выбора отображения заявок по дате и времени создания;
- фильтр «Статус», для выбора отображения заявок по статусу;
- фильтр «Дата» в колонке «Заявка», для выбора отображения заявок по дате создания;
- фильтр «Номер» в колонке «Заявка», для выбора отображения заявок по номеру;
- фильтр «Наименование», для выбора отображения заявок по наименованию заявителя;
- фильтр «ОГРН», для выбора отображения заявок по государственному регистрационному номеру заявителя;
- фильтр «ИНН», для выбора отображения заявок по идентификационному номеру заявителя;
- кнопка «Просмотр», для перехода в карточку заявки на заключение Минпромторга для более детального ознакомления.

|                                                                                                    |                          |                                           | Реестр заявок на заключение Минпромторга |                   |            |                      |                                                                                                    |          |             |                                               |                                                                                                    |                 |                     |                                |          |                   |
|----------------------------------------------------------------------------------------------------|--------------------------|-------------------------------------------|------------------------------------------|-------------------|------------|----------------------|----------------------------------------------------------------------------------------------------|----------|-------------|-----------------------------------------------|----------------------------------------------------------------------------------------------------|-----------------|---------------------|--------------------------------|----------|-------------------|
| + СОЗДАТЬ ЗАЯВКУ                                                                                                    |                          |                                           |                                          |                   |            |                      |                                                                                                    |          |             |                                               |                                                                                                    |                 |                     |                                |          |                   |
| PEECTP 3ARBOK                                                                                                    |                          |                                           |                                          |                   |            |                      |                                                                                                    |          |             |                                               |                                                                                                    |                 |                     |                                |          |                   |
| PEECTP 3ARBOK HA                                                                                                    | Заявка                   |                                           |                                          |                   |            |                      | Заявитель                                                                                                |          |             |                                               | Заключение                                                                                                    |                 |                     |                                |          | Действия          |
| ЗАКЛЮЧЕНИЕ<br>МИНПРОМТОРГА                                                                                                    | Создана   Статус         | $\mathbf{r}$                              | Системный Реквизиты<br>статус            |                   |            |                      | Наименование                                                                                             | OFPH     | <b>VIHH</b> | $\overline{\mathbf{r}}$<br>Субъект<br>$P\Phi$ | Департамент                                                                                                    | T Data          | Номер               | Срок<br>действия               | Документ |                   |
| РЕЕСТР ЦЕНОВЫХ                                                                                                    |                          |                                           |                                          | Дата              |            | Homep                |                                                                                                    |          |             |                                               |                                                                                                    |                 |                     |                                |          |                   |
| ЗАПРОСОВ                                                                                                    | а<br>$\alpha$            | (Bce)                                     | (Bce)                                    | Q<br>$\checkmark$ | 員          | Q                    | Q                                                                                                    | $\alpha$ | Q           | (Bce)<br>$\star$                              | (Bce)<br>$\check{~}$                                                                                            | $\alpha$<br>囗   | Q                   | G<br>$\alpha$                  | $\alpha$ |                   |
| РЕЕСТРЫ ТРЕБОВАНИИ К<br>ПРОДУКЦИИ                                                                                                    | 03.02.2023.<br>18:37     | Заключение:<br>выдано                     | Активен                                  |                   |            | 03.02.2023 478\2023  | <br><b>WARRY TREE</b><br><b>CONTINUES SURVEY</b><br><b>URBANISHTED</b><br>and the sales of the           |          |             | Кабардино-<br>Балкарская<br>Республика        | [ДМИМ] Департамент<br>металлургии и<br>материалов                                                               | 03.02.2023 1234 |                     | 02.02.2024                     | Скачать  | <b>Q</b> Просмотр |
| В МОИ ДОКУМЕНТЫ                                                                                                    | 09:49                    | 19.08.2021. Заключение: Активен<br>выдано |                                          |                   |            | 07.07.2021 2050\2021 | ----<br>. .<br><b>SART SEC</b><br><b>SATURDAY SARES</b>                                                  |          |             | Кабардино-<br>Балкарская<br>Республика        | <b>ІДСИИМ]</b><br>Департамент<br>станкостроения и                                                               |                 |                     | 24.08.2021 71871/05 31.03.2023 | Скачать  | <b>Q</b> Просмотр |
| РЕЕСТР ЗАКЛЮЧЕНИЙ<br>МИНПРОМТОРГА РОССИИ                                                                                                   |                          |                                           |                                          |                   |            |                      | commencioni<br>and recognition.                                                                          |          |             |                                               | инвестиционного<br>машиностроения<br>(Удалено 09.08.2022)<br>14:17                                              |                 |                     |                                |          |                   |
| ПЕРЕЧЕНЬ<br>ПРОИЗВОДИТЕЛЕЙ<br><b>ПРОМЫШЛЕННОЙ</b><br>ПРОДУКЦИИ.<br>ПРОИЗВЕДЕННОЙ НА<br><b>ТЕРРИТОРИИ</b><br><b>РОССИЙСКОЙ</b><br>ФЕДЕРАЦИИ | 10:40                    | 15.06.2021, Заключение:<br>отказано       | Активен                                  |                   |            | 18.05.2021 1318\2021 | <b>CONTRACTOR</b><br><b>CONTRACTOR</b><br><b>SERVICE SHARE</b><br>charged in<br><b>SECTION RESIDENCE</b> |          |             | Кабардино-<br>Балкарская<br>Республика        | <b>ІДСИТМ]</b><br>Департамент<br>станкостроения и<br>тяжелого<br>машиностроения                                 |                 |                     |                                |          | <b>Q</b> Просмотр |
| РЕЕСТР ПРОМЫШЛЕННОЙ<br>ПРОДУКЦИИ.<br>ПРОИЗВЕДЕННОЙ НА<br><b>ТЕРРИТОРИИ</b><br>РОССИЙСКОЙ<br>ФЕДЕРАЦИИ                                      | 17.08.2020.<br>03:01     | Заключение:<br>выдано                     | Активен                                  |                   |            | 28.01.2020 130\2020  | ALC: TO ANNOUNCE<br>٠<br><b>CONTRACTOR</b><br>side proposition of Child<br>Tommermed)                    |          |             |                                               | [ДСИИМ]<br>Департамент<br>станкостроения и<br>инвестиционного<br>машиностроения<br>(Удалено 09.08.2022<br>14:17 |                 |                     | 02.06.2020 38219/05 01.06.2021 | Скачать  | <b>Q</b> Просмотр |
| РЕЕСТР РОССИЙСКОЙ<br><b>РАДИОЭЛЕКТРОННОЙ</b><br>ПРОДУКЦИИ (ПП РФ 878)                                                                      | 17.08.2020.<br>02:54     | Заключение:<br>выдано                     | Активен                                  |                   |            | 23.01.2019 58\2019   | <b>SECTION</b><br>comments:<br><b>SECONDITION</b><br><b>Televisional P</b>                               |          |             |                                               | <b>[ДСИИМ]</b><br>Департамент<br>станкостроения и<br>инвестиционного                                            |                 | 08.04.2019 22396/05 | 07.04.2020                     | Скачать  | <b>Q</b> Просмотр |
| <b>BE</b> PEECTP «OKFIД2 PЭП»                                                                                                    |                          |                                           |                                          |                   |            |                      |                                                                                                    |          |             |                                               | машиностроения<br>(Удалено 09.08.2022)<br>14:17                                                                 |                 |                     |                                |          |                   |
| <b>ВИ</b> ДОГОВОРЫ ТПП                                                                                                    | 17.08.2020,<br>$02 - 49$ | Заключение:<br>выдано                     | Активен                                  |                   | 27.03.2018 | 160\2018             |                                                                                                    |          |             |                                               | <b>ІДСИИМ]</b><br>Департамент<br>станкостроения и<br>инвестиционного<br>машиностроения<br>(Удалено 09.08.2022)  |                 | 29.03.2018 18946/05 | 28.03.2019                     | Скачать  | <b>Q</b> Просмотр |

Рисунок 33 — Раздел «Реестр заявок на заключение Минпромторга»

<span id="page-24-0"></span>На странице «Реестр заявок на заключение Минпромторга» пользователю доступен интерфейс просмотра заявок, отправленных на заключение: использование фильтров для выбора отображения заявок в реестре, переход в карточку заявки на заключение Минпромторга через кнопку «Просмотр», переход в карточку основной заявки через кнопку «Перейти к основной заявке» (поданной в торгово-промышленную палату), скачивание документов через карточку заявки.

#### <span id="page-25-0"></span>**7. РАЗДЕЛ «МОИ ДОКУМЕНТЫ»**

В разделе «Мои документы» отображаются все выданные заявителю документы с указанием типа документа, даты выдачи, регистрационного номера, срока действия и статуса (Рисунок 28):

| Œ,                                                                                    | Все сервисы                | Новости | База знаний        |   |               | Помощь и техподдержка ∨ | Меры поддержки |   | Поиск по ГИСП |                 |                   |                   |                 |
|---------------------------------------------------------------------------------------|----------------------------|---------|--------------------|---|---------------|-------------------------|----------------|---|---------------|-----------------|-------------------|-------------------|-----------------|
| <b>i</b> ИНФОРМАЦИЯ                                                                   |                            |         |                    |   |               |                         |                |   |               |                 |                   |                   |                 |
| + СОЗДАТЬ ЗАЯВКУ                                                                      |                            |         | Мои документы      |   |               |                         |                |   |               |                 |                   |                   |                 |
| <b>РЕЕСТР ЗАЯВОК</b><br>目                                                             |                            |         | Документ           |   |               |                         |                |   |               | Действия        |                   |                   |                 |
|                                                                                       |                            |         | Тип                | Y | Дата          | Homep                   | Срок действия  |   | ▼<br>Статус   |                 |                   |                   |                 |
| РЕЕСТР ЗАЯВОК НА<br>ЗАКЛЮЧЕНИЕ<br>目                                                   |                            |         | (Bce)              | ۰ | G<br>$\alpha$ | Q                       | $\alpha$       | a | (Bce)<br>٠    |                 |                   |                   |                 |
| <b>МИНПРОМТОРГА</b>                                                                   |                            |         | Заключение МПТ     |   | 24.08.2021    | 71871/05                | 31.03.2023     |   | Действует     | Просмотр        | <b>2.</b> Скачать | • Продлить        | <b>Изменить</b> |
| РЕЕСТР ЦЕНОВЫХ<br>Ξ<br>ЗАПРОСОВ                                                       |                            |         | Акт экспертизы ТПП |   | 12.08.2021    | 1048005184              | 11.08.2022     |   | Не действует  | Просмотр        | • Скачать         | <b>В</b> Продлить | • Изменить      |
| ⊟<br>ПРОДУКЦИИ                                                                        | РЕЕСТРЫ ТРЕБОВАНИЙ К       |         | Акт экспертизы ТПП |   | 10.06.2021    | 1048003732              | 09.06.2022     |   | Не действует  | Просмотр        | • Скачать         | Продлить          | Изменить        |
| <b>МОИ ДОКУМЕНТЫ</b><br>目                                                             |                            |         | Заключение МПТ     |   | 02.06.2020    | 38219/05                | 01.06.2021     |   | Не действует  | Просмотр        | • Скачать         | <b>В</b> Продлить | • Изменить      |
| РЕЕСТР ЗАКЛЮЧЕНИЙ<br>ш                                                                | <b>МИНПРОМТОРГА РОССИИ</b> |         | Акт экспертизы ТПП |   | 11.02.2020    | 0048000557              | 10.02.2021     |   | Не действует  | <b>Просмотр</b> | • Скачать         | • Продлить        | • Изменить      |
| <b>ПЕРЕЧЕНЬ</b>                                                                       |                            |         | Заключение МПТ     |   | 08.04.2019    | 22396/05                | 07.04.2020     |   | Не действует  | Просмотр        | • Скачать         | • Продлить        | • Изменить      |
| ПРОИЗВОДИТЕЛЕЙ<br>ПРОМЫШЛЕННОЙ<br>ПРОДУКЦИИ,<br>ПРОИЗВЕДЕННОЙ НА<br><b>ТЕРРИТОРИИ</b> |                            |         | Акт экспертизы ТПП |   | 06.02.2019    | 9048000449              | 05.02.2020     |   | Не действует  | <b>Просмотр</b> | • Скачать         | Продлить          | <b>Изменить</b> |
| <b>РОССИЙСКОЙ</b><br><b>ФЕДЕРАЦИИ</b>                                                 |                            |         | Заключение МПТ     |   | 29.03.2018    | 18946/05                | 28.03.2019     |   | Не действует  | <b>Просмотр</b> | • Скачать         | <b>В</b> Продлить | <b>Изменить</b> |

Рисунок 34 — Раздел «Мои документы».

Функционал реестра позволяет заявителю просматривать документы (кнопка «Просмотр»), скачивать (кнопка «Скачать»), подать заявку на продление документа (кнопка «Продлить») и подать заявку на внесение изменений в выданный документ (кнопка «Изменить»).

Для подачи заявки на продление документа, заявителю необходимо нажать на кнопку «Продлить» напротив выбранного документа. Далее заявитель переходит форму заявки, заполненную данными, подаваемыми раннее. Редактирует поля заявки в случае, если данные изменились и по завершению наживает кнопку «Завершить редактирование», подписывает ЭЦП, после чего заявка считается поданной на рассмотрение в Торговопромышленную палату или в Минпромторг России.

Для подачи заявки на внесение изменений в выданный документ, заявителю необходимо нажать на кнопку «Изменить» напротив выбранного документа. Далее заявитель переходит в форму заявки и заполняет раздел «Запрос на изменение», в поле «Комментарий» указывает причину запроса на изменение и прикладывает подтверждающий документ. Далее нажимает кнопку «Завершить редактирование»,

подписывает ЭЦП, после чего заявка считается поданной на рассмотрение в Торговопромышленную палату или в Минпромторг России.

# <span id="page-27-0"></span>**8. РАЗДЕЛ «РЕЕСТР ЗАКЛЮЧЕНИЙ МИНПРОМТОРГА РОССИИ»**

В состав интерфейса раздела «Реестр заключений Минпромторга России» входят следующие функциональные элементы [\(Рисунок 35\)](#page-28-0):

- фильтр «Департамент», для выбора отображения заключений по наименованию департамента;
- фильтр «Дата» в колонке «Заключение», для выбора отображения заключений по дате выдачи;
- фильтр «Номер» в колонке «Заключение», для выбора отображения заключений по номеру;
- фильтр «Срок действия», для выбора отображения заключений по сроку их действия;
- фильтр «Документ»;
- фильтр «Наименование», для выбора отображения заключений по наименованию заявителя;
- фильтр «ИНН», для выбора отображения заключений по идентификационному номеру заявителя;
- фильтр «ОГРН», для выбора отображения заключений по государственному регистрационному номеру заявителя;
- кнопка «Скачать», для скачивания документа заключения.

| 'ги<br>,cπ,                                                              | Все сервисы                                                      | Новости<br>База знаний                                                                                     | Помощь и техподдержка ∨ |          | Меры поддержки   |          | Поиск по ГИСП                                                                                                    |                   | <b>TPO</b>               |
|--------------------------------------------------------------------------|------------------------------------------------------------------|----------------------------------------------------------------------------------------------------|-------------------------|----------|------------------|----------|----------------------------------------------------------------------------------------------------|-------------------|--------------------------|
| <b>ИНФОРМАЦИЯ</b>                                                        |                                                                  |                                                                                                    |                         |          |                  |          | Перечень выданных Министерством промышленности и торговли Российской Федерации                                                                                                    |                   |                          |
|                                                                          | СОЗДАТЬ ЗАЯВКУ                                                   | Федерации                                                                                                  |                         |          |                  |          | заключений о подтверждении производства промышленной продукции на территории Российской                                                                                                    |                   |                          |
|                                                                          | РЕЕСТР ЗАЯВОК                                                    |                                                                                                    |                         |          |                  |          |                                                                                                    |                   |                          |
| <b>ЗАКЛЮЧЕНИЕ</b>                                                        | РЕЕСТР ЗАЯВОК НА<br>МИНПРОМТОРГА                                 | территории Российской Федерации, действительных на 06.04.2022.                                             |                         |          |                  |          | В соответствии с п. 2 ПП РФ от 01.04.2022 № 553 "О некоторых вопросах подтверждения производства промышленной продукции на территории<br>Российской Федерации" до 1 апреля 2023 г. продлен срок действия заключений о подтверждении производства промышленной продукции на |                   |                          |
| Ξ<br>ЗАПРОСОВ                                                            | РЕЕСТР ЦЕНОВЫХ                                                   | Заключение                                                                                                 |                         |          |                  |          | Заявитель                                                                                                    |                   |                          |
| Ξ<br><b>ПРОДУКЦИИ</b>                                                    | РЕЕСТРЫ ТРЕБОВАНИЙ К                                             | Департамент                                                                                                | Дата                    | Номер    | Срок<br>действия | Документ | Наименование                                                                                                    | <b><i>UHH</i></b> | <b>OFPH</b>              |
|                                                                          |                                                                  | Q                                                                                                    | α<br>$\alpha$           | Q        | ō<br>Q           | $\alpha$ | Q                                                                                                    | Q                 | $\alpha$                 |
| 目                                                                        | <b>МОИ ДОКУМЕНТЫ</b>                                             | Департамент сельскохозяйственного,<br>пищевого и строительно-дорожного<br>машиностроения                   | 04.04.2016              | 12906/07 | 04.04.2019       | Скачать  | ОБЩЕСТВО С ОГРАНИЧЕННОЙ ОТВЕТСТВЕННОСТЬЮ<br>"ГРЮНВАЛЬД"                                                                                                    | 3907050249        | 1063906101038            |
|                                                                          | РЕЕСТР ЗАКЛЮЧЕНИЙ<br>МИНПРОМТОРГА РОССИИ                         | Департамент сельскохозяйственного,<br>пищевого и строительно-дорожного                                     | 23.05.2016 31095/07     |          | 31.07.2018       | Скачать  | ПУБЛИЧНОЕ АКЦИОНЕРНОЕ ОБЩЕСТВО "САСТА"                                                                                                    |                   | 6232000019 1026201399608 |
| <b>ПЕРЕЧЕНЬ</b><br>ПРОДУКЦИИ,<br><b>ТЕРРИТОРИИ</b>                       | <b>ПРОИЗВОДИТЕЛЕЙ</b><br><b>ПРОМЫШЛЕННОЙ</b><br>ПРОИЗВЕДЕННОЙ НА | машиностроения<br>Департамент сельскохозяйственного,<br>пищевого и строительно-дорожного<br>машиностроения | 23.05.2016              | 31092/07 | 31.07.2018       | Скачать  | ПУБЛИЧНОЕ АКЦИОНЕРНОЕ ОБЩЕСТВО "САСТА"                                                                                                    | 6232000019        | 1026201399608            |
| <b>РОССИЙСКОЙ</b><br>ФЕДЕРАЦИИ                                           |                                                                  | Департамент сельскохозяйственного,<br>пищевого и строительно-дорожного<br>машиностроения                   | 20.06.2016 37549/07     |          | 31.07.2018       | Скачать  | ОБЩЕСТВО С ОГРАНИЧЕННОЙ ОТВЕТСТВЕННОСТЬЮ<br>"РЯЗАНСКИЙ СТАНКОЗАВОД"                                                                                                    |                   | 6229073240 1146229002457 |
| ПРОДУКЦИИ,<br><b>ТЕРРИТОРИИ</b><br><b>РОССИЙСКОЙ</b><br><b>ФЕДЕРАЦИИ</b> | РЕЕСТР ПРОМЫШЛЕННОЙ<br><b>ПРОИЗВЕДЕННОЙ НА</b>                   | Департамент сельскохозяйственного,<br>пищевого и строительно-дорожного<br>машиностроения                   | 23.06.2016              | 38770/07 | 31.07.2018       | Скачать  | ПУБЛИЧНОЕ АКЦИОНЕРНОЕ ОБЩЕСТВО "САСТА"                                                                                                    | 6232000019        | 1026201399608            |
|                                                                          | РЕЕСТР РОССИЙСКОЙ                                                | Департамент сельскохозяйственного,<br>пищевого и строительно-дорожного<br>машиностроения                   | 30.06.2016              | 40559/07 | 31.07.2018       | Скачать  | ПУБЛИЧНОЕ АКЦИОНЕРНОЕ ОБЩЕСТВО "САСТА"                                                                                                    | 6232000019        | 1026201399608            |
|                                                                          | <b>РАДИОЭЛЕКТРОННОЙ</b><br>ПРОДУКЦИИ (ПП РФ 878)                 | Департамент станкостроения и<br>инвестиционного машиностроения                                             | 12.07.2016              | 43292/03 | 31.07.2018       | Скачать  | ОБЩЕСТВО С ОГРАНИЧЕННОЙ ОТВЕТСТВЕННОСТЬЮ<br>"СТАНКОМАШСТРОЙ"                                                                                                    | 5835103100        | 1135835003370            |
|                                                                          | РЕЕСТР «ОКПД2 РЭП»                                               | Департамент автомобильной<br>промышленности и железнодорожного<br>машиностроения                           | 03.08.2016              | 48449/03 | 03.08.2019       | Скачать  | ОБЩЕСТВО С ОГРАНИЧЕННОЙ ОТВЕТСТВЕННОСТЬЮ "ДЖОН<br>ДИР РУСЬ*                                                                                                    | 5610085533        | 1055610004658            |
|                                                                          | ДОГОВОРЫ ТПП                                                     | Департамент автомобильной<br><b><i><u>ROOMLILLIRGUUGETH M. WARASUORODOWUGED</u></i></b>                    | 16.08.2016 51169/03     |          | 16.08.2019       |          | САМОРЕГУЛИРУЕМАЯ ОРГАНИЗАЦИЯ АССОЦИАЦИЯ<br><b>"ПРОИЗВОЛИТЕЛЕЙ КОЛЕСНЫХ ТРАНСПОРТНЫХ СРЕЛСТВ.</b>                                                                                                    |                   | 7743109681 1127799009282 |

Рисунок 35 — Раздел «Реестр заключений Минпромторга России»

<span id="page-28-0"></span>На странице «Реестр заключений Минпромторга России» пользователю доступен интерфейс просмотра выданных заключений: использование фильтров для выбора отображения заключений в реестре, скачивание документа заключения Минпромторга России через кнопку «Скачать».

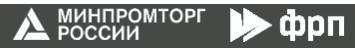

# <span id="page-29-0"></span>**9. РАЗДЕЛ «ПЕРЕЧЕНЬ ПРОИЗВОДИТЕЛЕЙ ПРОМЫШЛЕННОЙ ПРОДУКЦИИ, ПРОИЗВЕДЕННОЙ НА ТЕРРИТОРИИ РОССИЙСКОЙ ФЕДЕРАЦИИ»**

В состав интерфейса раздела «Реестр производителей отечественной продукции» входят следующие функциональные элементы [\(Рисунок 36\)](#page-29-1):

- фильтр «Наименование», для выбора отображения производителей по наименованию предприятия;
- фильтр «ИНН», для выбора отображения производителей по идентификационному номеру предприятия;
- фильтр «ОГРН», для выбора отображения производителей по государственному регистрационному номеру предприятия;
- фильтр «Адрес», для выбора отображения производителей по физическому адресу предприятия;
- кнопка «Предприятие», для перехода в карточку предприятия для более детального ознакомления.

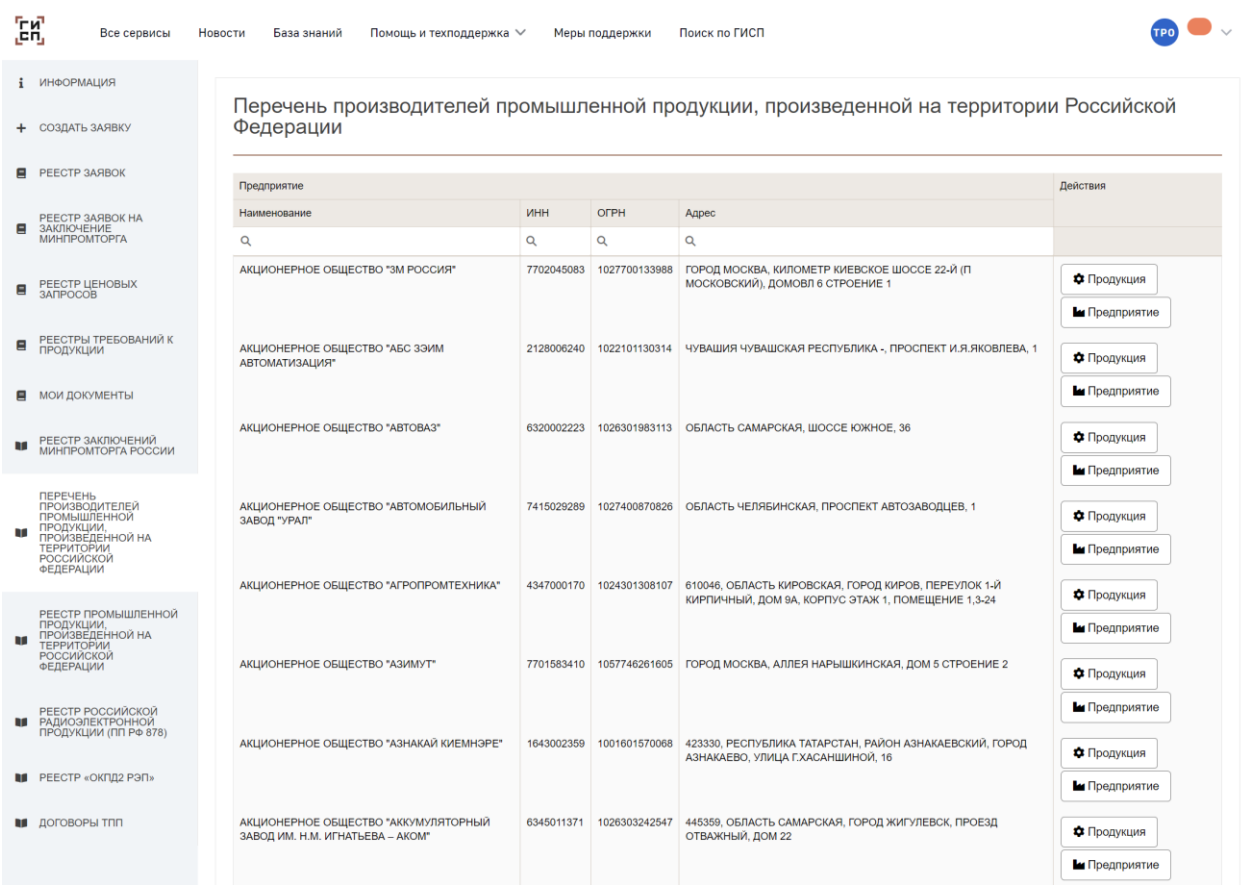

<span id="page-29-1"></span>Рисунок 36 — Раздел «Перечень производителей промышленной продукции, произведенной

на территории Российской Федерации»

На странице «Реестр производителей отечественной продукции» пользователю доступен интерфейс просмотра производителей отечественной продукции: использование фильтров для выбора отображения производителей отечественной продукции в реестре, переход в карточку предприятия через кнопку «Предприятие».

# <span id="page-31-0"></span>**10. РАЗДЕЛ «РЕЕСТР ПРОМЫШЛЕННОЙ ПРОДУКЦИИ,**  ПРОИЗВЕДЕННОЙ НА ТЕРРИТОРИИ **ФЕДЕРАЦИИ»**

В состав интерфейса раздела «Реестр отечественной продукции» входят следующие функциональные элементы [\(Рисунок 37\)](#page-32-0):

- фильтр «Наименование» в колонке «Предприятие», для выбора отображения продукции по наименованию предприятия;
- фильтр «ОГРН», для выбора отображения продукции по государственному регистрационному номеру предприятия;
- фильтр «Наименование» в колонке «Продукция», для выбора отображения продукции по наименованию продукта;
- фильтр «ОКПД2», для выбора отображения продукции по номеру ОКПД2 кода продукта;
- фильтр «ТН ВЭД», для выбора отображения продукции по номеру ТН ВЭД кода продукта;
- фильтр «Изготовлена по», для выбора отображения продукции по наименованию документации, в соответствии с которой изготовлен продукт;
- кнопка «Предприятие», для перехода в карточку предприятия для более детального ознакомления.

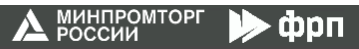

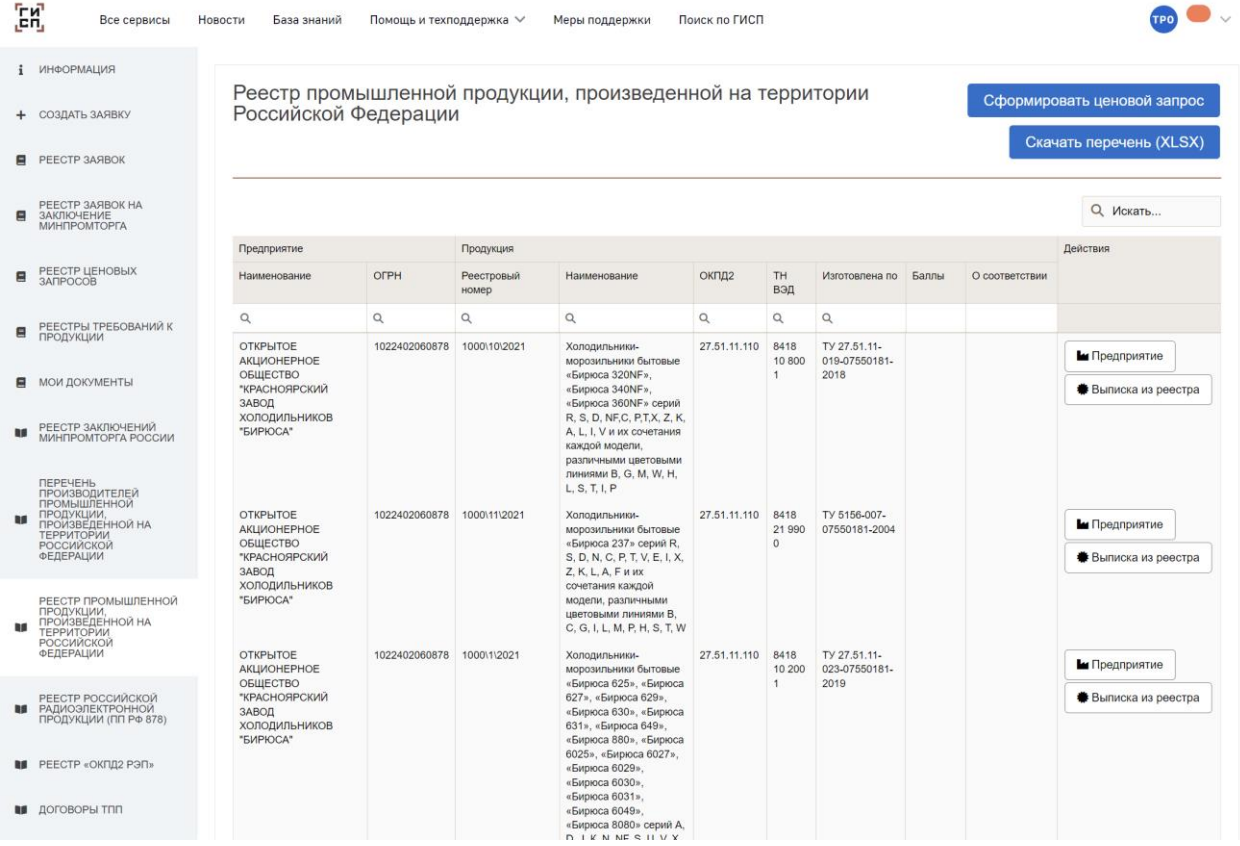

<span id="page-32-0"></span>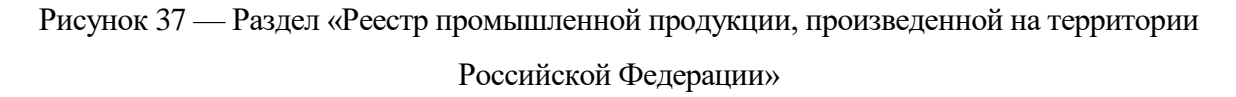

На странице «Реестр отечественной продукции» пользователю доступен интерфейс просмотра отечественной продукции: использование фильтров для выбора отображения отечественной продукции в реестре, переход в карточку предприятия через кнопку «Предприятие», переход в карточку заявки через кнопку «Выписка из реестра». По кнопке «Скачать перечень» можно получить выгрузку реестра промышленной продукции в виде файла.

**Д** МИНПРОМТОРГ  $\blacktriangleright$   $\Phi$ pn

# <span id="page-33-0"></span>**11. ТЕХНИЧЕСКАЯ ПОДДЕРЖКА ПОЛЬЗОВАТЕЛЕЙ ГИСП**

Вопросы по работе портала ГИСП (Техническая поддержка) направлять:

1) Служба технической поддержки ГИСП: e-mail: [support@gisp.gov.ru](mailto:support@gisp.gov.ru) Чат: <https://portal.frprf.ru/online/gisp>

> (В рабочие дни **с 9:00 до 18:00** по московскому времени)

2) Раздел самостоятельного поиска решений: <https://gisp.gov.ru/faq/>

При обращении в техническую поддержку просьба помимо описания проблемы указывать URL страницы с ошибкой, логин, скриншот экрана ошибки с видимой адресной строкой.